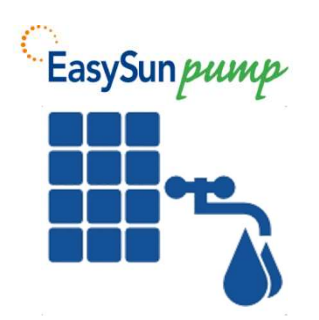

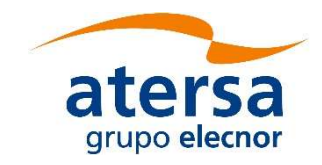

# Guía Usuario y Puesta en Marcha Teclado básico

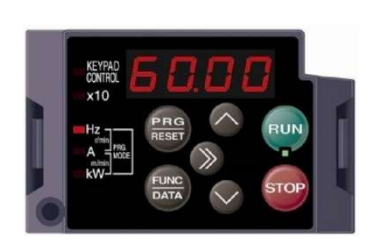

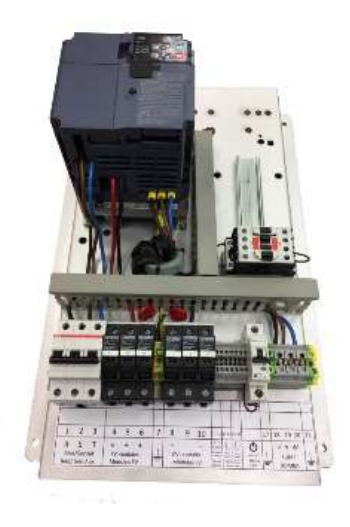

# Cuadros de Control Bombeo Solar ESP

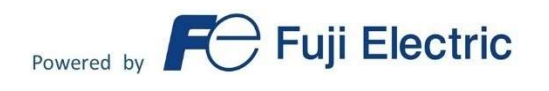

Guía de Usuario para variadores con versión SP3-610 GuíaUsuario\_y\_PuestaEnMarcha ESP Rev12 (SP3)-ES

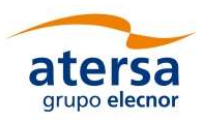

# Índice

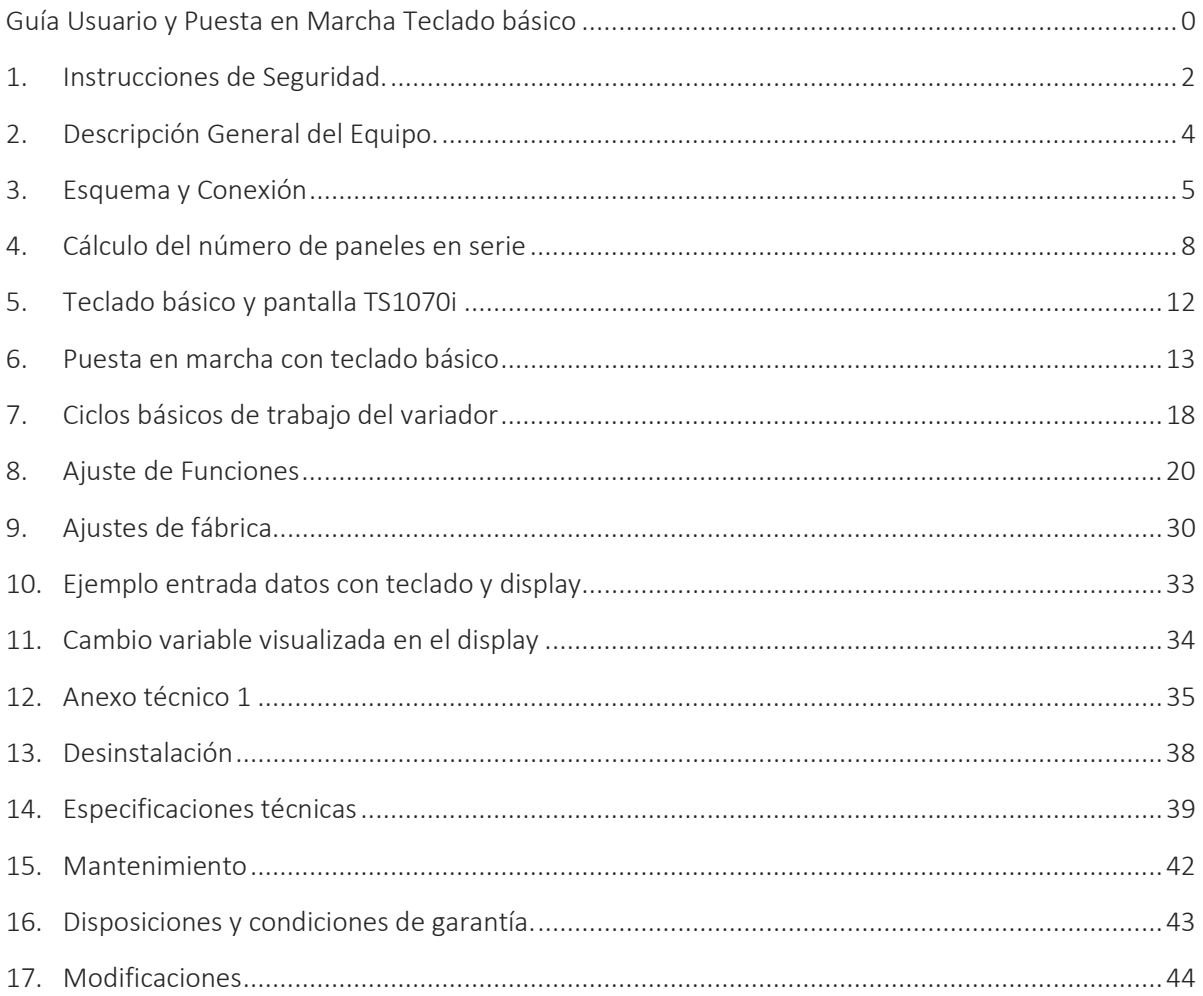

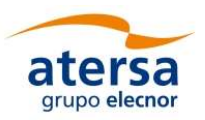

# 1. INSTRUCCIONES DE SEGURIDAD.

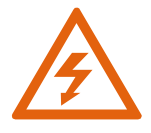

Es muy importante que lea este apartado, el cuadro de Control de Bombeo Solar ESP utiliza tensiones de trabajo peligrosas para las personas

Este equipo utiliza tensiones peligrosas, por lo que es muy importante leer atentamente y seguir las instrucciones que aparecen en este manual.

No seguir estas instrucciones puede tener consecuencias considerables como la destrucción del aparato, daños personales o incluso la muerte por descarga eléctrica.

- PRECAUCIÓN. No manipular el equipo ni las conexiones, hay riesgo de Shock Eléctrico. No existen partes para el usuario en el interior. El mantenimiento debe ser realizado exclusivamente por personal cualificado. Una instalación fotovoltaica es un área restringida, accesible sólo a personal cualificado.
- El Cuadro de Control Bombeo Solar ESP sólo debe ser instalado o abierto por personal formado y cualificado, homologado por la empresa suministradora.
- No se permite el uso del producto en el caso de que algún componente mecánico o eléctrico sea defectuoso.
- PRECAUCIÓN. Cuando las series de paneles fotovoltaicos están expuestas a la luz, alimentan al equipo con una tensión DC.
- PRECAUCIÓN. Utilizar medios y herramientas aisladas a la tensión de trabajo 1 kVDC para la extracción e inserción de fusibles y cartuchos incluidos en los portafusibles.
- NO ABRIR NUNCA NINGÚN PORTAFUSIBLES EN CARGA, CON LA BOMBA EN FUNCIONAMIENTO (con la excepción del interruptor MARCHA / PARO (ON/OFF)).
- PRECAUCIÓN. NO ABRIR NINGÚN PORTAFUSIBLES sin antes abrir, en primer lugar, el seccionador del Grupo Electrógeno - GE (o red eléctrica), y después desconectar las bornas de conexión de la bomba (proteger el extremo del cableado).

Este proceso se requiere para:

- Manipular los fusibles.
- Conectar o desconectar los cables de la línea DC de las series de paneles. Antes de conectar o desconectar los cables de la línea DC es imprescindible abrir todos los portafusibles del cuadro control bombeo, así como el interruptor de MARCHA/PARO y los seccionadores de la entrada auxiliar, y quitar los fusibles de las series de paneles.
- Para dejar al variador sin tensión. Si abrimos todos los portafusibles del cuadro control bombeo (así como el seccionador de la entrada auxiliar), es necesario verificar con un voltímetro que la tensión de entrada al variador está por debajo de 24Vcc para poder manipular el variador (descarga de los condensadores internos).

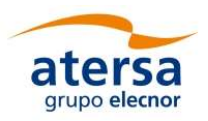

- PRECAUCIÓN. Para mantener la protección contra el riesgo de fuego, en caso de requerirse su sustitución, los fusibles deben ser reemplazados por otros idénticos.
- PRECAUCIÓN: PELIGRO DE ELECTRO-SHOCK. LOS CONDUCTORES DC DEL SISTEMA FOTOVOLTAICO NO ESTÁN CONECTADOS A TIERRA Y PUEDEN ESTAR ENERGIZADOS.
- PRECAUCIÓN: ENVOLVENTES NO METÁLICAS NO PROVEEN CONEXIÓN DE TIERRA ENTRE CONDUCTOS DE CONEXIONES. UTILIZAR BUSES Y CABLES PARA TAL PROPÓSITO.
- Precaución: Asegúrese de que se siguen las instrucciones de instalación incluidas en este documento. No se aceptarán garantías o reclamaciones si no se ha seguido el proceso descrito.
- Las herramientas de trabajo empleadas para realizar la instalación del generador PV deben disponer de aprobación para el trabajo con las tensiones presentes en el sistema.
- Durante la instalación, los extremos de los conductores deben estar protegidos para evitar contactos accidentales con tensiones peligrosas.
- Para la instalación y mantenimiento del equipo es necesario utilizar las herramientas y protecciones adecuadas de trabajo de forma que cumplan con la protección de contactos directos e indirectos (botas de seguridad, guantes para trabajar a 1000Vdc...).
- Asegurar que los cables de comunicaciones, control y sensores, están aislados de los cables de potencia sin contacto físico para preservar la seguridad eléctrica a las personas, llevando caminos separados.
- IMPORTANTE. Los circuitos de entrada y salida están aislados de la envolvente y el sistema de puesta a tierra, si se requiere, por la sección 250 de la NEC, ANSI/NFPA 70, y es responsabilidad del instalador.
- Se deben seguir los requerimientos de las secciones 690.41 hasta 690.47 de la NEC, ANSI/NFPA 70, y son responsabilidad del instalador.
- No almacenar en las proximidades del equipo líquidos y materiales inflamables; la temperatura del equipo puede favorecer la posibilidad de incendio de estos materiales.
- Los cableados deben estar protegidos contra roedores que podrían deteriorar el aislamiento eléctrico, provocando una situación de peligro para las personas o riesgos de incendios. Para los equipos IP54, tapar los prensaestopas / agujeros no utilizados para garantizar la estanqueidad y evitar que entre fauna no deseada.
- Para evitar contactos directos e indirectos es necesario verificar que el armario está cerrado correctamente.
- Como protección contra los contactos indirectos, todas las partes metálicas del equipo están conectadas a tierra y todas las partes activas están protegidas por el armario.
- La configuración básica del equipo mediante el teclado del procesador del control de bombeo es una operación de mantenimiento que requiere la apertura del cuadro de control de bombeo, y por lo tanto debe realizarse por personal cualificado, con las medidas de seguridad definidas en este apartado.
- Los caminos de cables deben proporcionar soporte mecánico a los conductores y disponer de la protección adecuada.

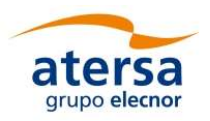

 Una vez realizada la puesta en marcha de la instalación, no se deben mover ni los equipos instalados ni los cableados. Realice el montaje de forma que esto no se pueda producir de forma accidental por otras personas.

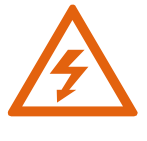

Los equipos IP-20 están ideados para permanecer dentro de un cuadro. La garantía de los equipos IP-20 no contempla daños por exposición a ambientes no seguros

# 2. DESCRIPCIÓN GENERAL DEL EQUIPO.

- Bornas portafusibles seccionables sobre carril DIN que permiten aislar todas las series de paneles. Se recomienda su verificación individual, así como de los seccionadores de la entrada auxiliar para tareas de mantenimiento.
- Protección de cada serie de paneles mediante fusibles de 1000Vdc 15A en positivo.
- **•** Protección contra cortocircuitos.
- Protección contra sobretensiones mediante varistor, positivo-tierra, negativo-tierra.
- Teclado en el variador para configuración básica del sistema.
- Variador con protecciones de sobrecarga, sobretemperatura del variador, límite corriente, fallo ventilador, motor calado, cortocircuito, sobrevoltaje.
- Grado de protección IP-20 (equipos sin armario metálico), IP 54 (equipos con armario metálico)
- Entrada Sensor de Presión
- Entradas para Sondas de Nivel.
- Borna para toma de tierra.

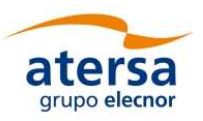

# 3. ESQUEMA Y CONEXIÓN

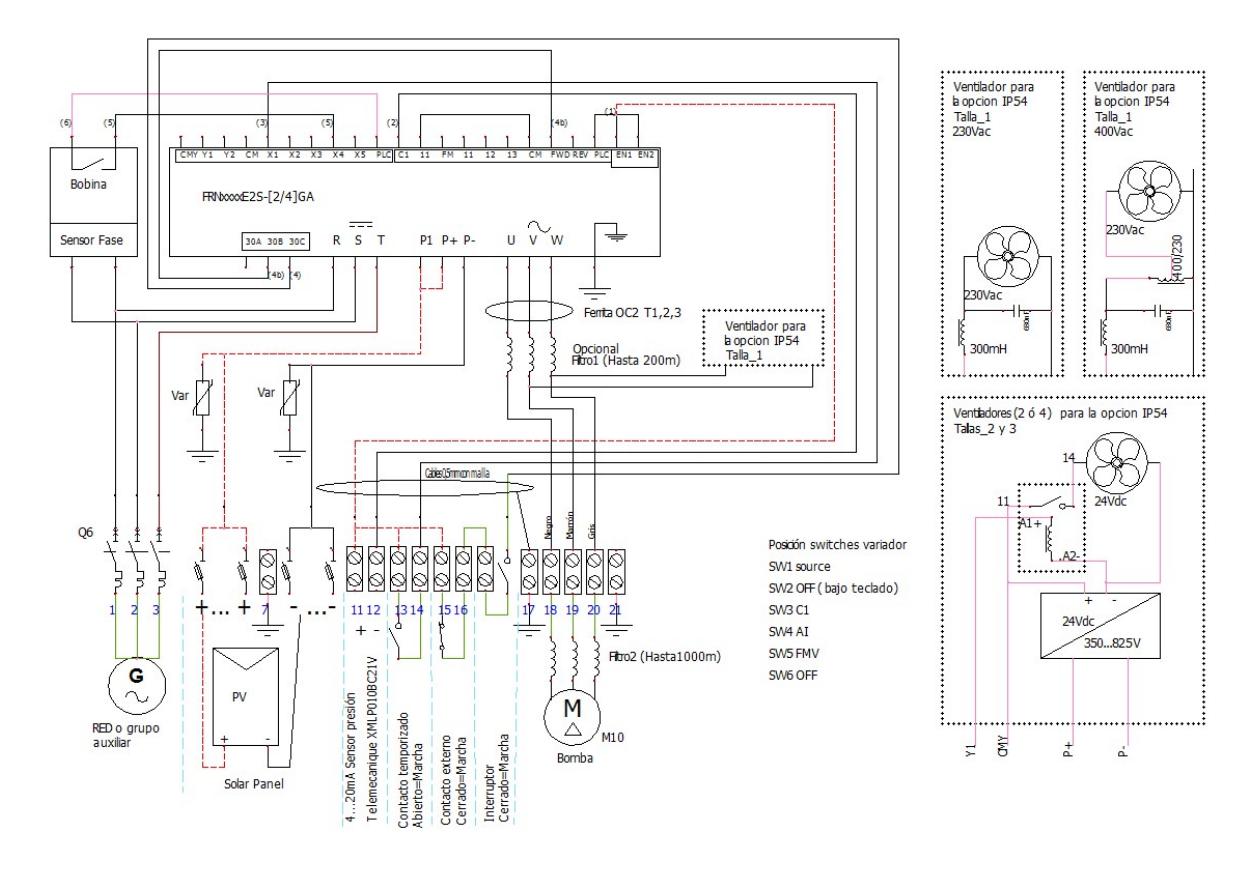

# 3.1.Conexiones Talla 1

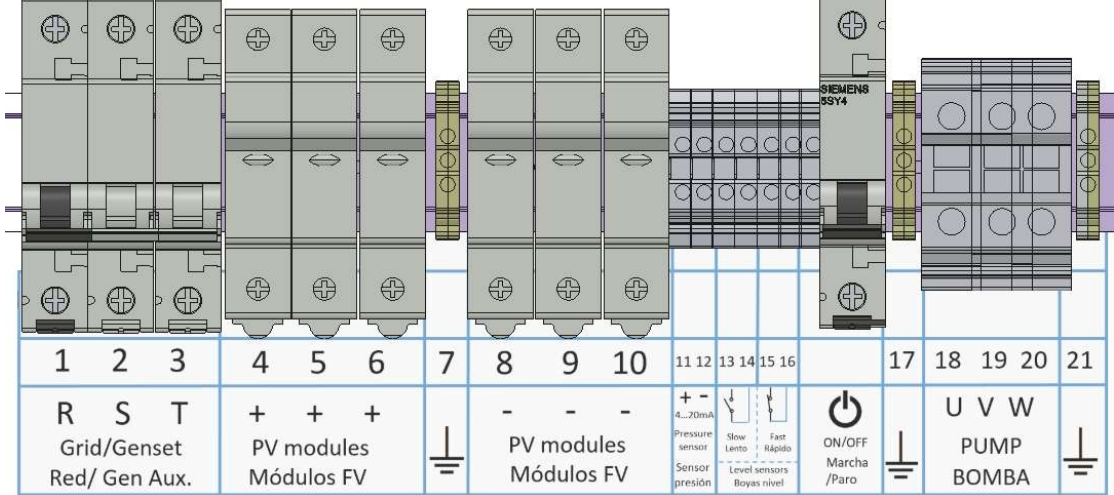

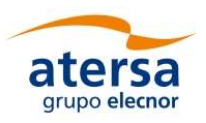

### 3.2.Conexiones Talla 2

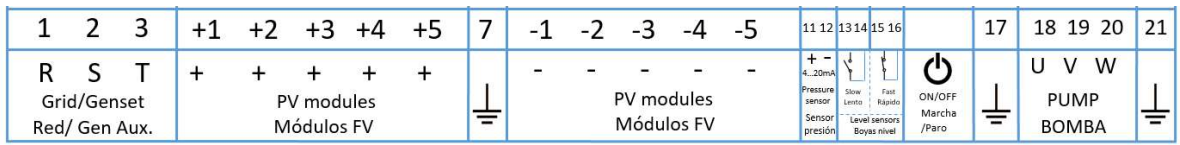

# 3.3.Conexiones Talla 3

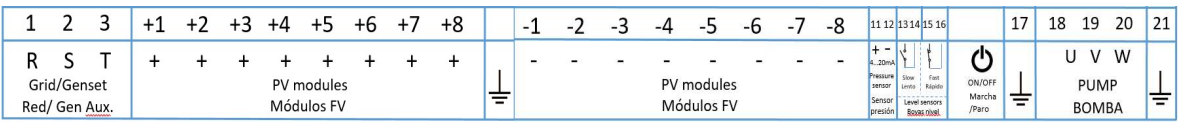

### 3.4.Descripción de las bornas de conexión y comentarios.

- Bornas: 1, 2, 3. Conexión de entrada AC de la red o grupo electrógeno auxiliar en el caso de que se desee disponer de esta posibilidad. Realizar las conexiones con el magnetotérmico abierto. Para 1,5 y 2,2 kW (230 Vac) la entrada es monofásica de 230 Vac. Para el resto de modelos de 230 Vac, la entrada es trifásica a 230 Vac. Para todos los modelos de 400 Vac la entrada es trifásica a 400 Vac.
- Bornas: 4, 5, 6, (+1, …, +8). Abrir los portafusibles para realizar la conexión. Entradas positivas (+) de las series de paneles. Según la potencia del generador FV se pueden utilizar 1, 2 … 8 series. Cada entrada está protegida con un fusible de 15A 1000 Vdc y dimensionada para paneles de hasta 10A de corriente máxima en Vpmp. Las tres bornas están puenteadas en la parte interior del cuadro conectando en paralelo el positivo de las series.
- Bornas: 7, 17, 21. Toma de tierra.
- Bornas: 8, 9, 10 ( -1, …, -8). Abrir los portafusibles para realizar la conexión. Entradas negativas (-) de series de paneles. Todas las bornas están puenteadas en la parte interior del cuadro para realizar la conexión en paralelo de las series.
- Bornas: 11, 12. Entrada de sensor de presión para trabajar en modo control de presión constante. Atención a la polaridad del sensor y si el sensor tiene toma de tierra, conectarla a la borna 7, 14 o 21.
- Bornas: 13, 14. Sensor o Boya nivel temporizada (lento, S1, X1). Contactos abiertos para arrancar y cerrados para parar. Se puede modificar el valor del retardo, ver tabla y ajuste de funciones más adelante. Útil como boya de nivel de pozo, puede tener una temporización para el rearme que permita la recuperación del nivel, por ejemplo.
- Bornas: 15, 16. Boya nivel de funcionamiento inmediato (rápido, S2, FWD). Cerrar contactos para arrancar y abrir para parar. Las acciones de este contacto NO están temporizadas. Si se necesitan varios circuitos de control adicionales se pueden poner en serie, de manera que cuando estén todos cerrados, arrancará, y si cualquier contacto se abre el variador se parará. Típicamente es la boya de  $\left\langle \cdot\right\rangle$  nivel del depósito o balsa.

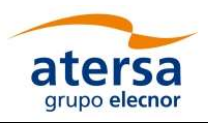

- ON/OFF. Interruptor general de Orden de marcha/paro manual.
- Bornas: 18, 19, 20. Conexión de la salida del variador hacia el motor de la bomba.

### 3.5.Ajustes configurados en el Variador

El equipo viene ya pre-configurado de fábrica para resolver la mayoría de los casos de motores de inducción, sin necesidad de tener que modificar ajustes de motor o de Punto de Máxima Potencia. NO MODIFICAR ningún parámetro sin antes consultar esta guía.

Los datos por defecto programados en el variador se incluyen en el apartado Ajustes de Fábrica.

Se ha intentado conseguir que el sistema sea capaz de funcionar tras la puesta en marcha sin necesidad de cambiar parámetros del variador. No obstante, aunque el sistema puede funcionar, algunas protecciones como la sobrecarga, pozo seco, o el temporizador de arranque por las mañanas (entre otros) pueden no responder correctamente, por lo que la instalación quedaría 'pendiente de ajuste' para obtener las prestaciones óptimas y aumentar la vida útil de los componentes.

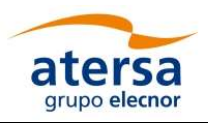

# 4. CÁLCULO DEL NÚMERO DE PANELES EN SERIE

Colocar un número de paneles en serie incorrecto puede tener consecuencias desastrosas para la instalación.

Existen dos posibles peligros: colocar más paneles de los admisibles o colocar menos paneles de los necesarios. Es por ello que se va a proponer un número de paneles determinado para diferentes casuísticas de manera que la instalación no sufra ninguna avería y además trabaje siempre en un punto correcto.

La tensión máxima admitida para la entrada de paneles es 800Vdc para variadores de 400Vac y de 400Vdc para variadores de 230Vac. Habitualmente se calcula la tensión máxima de una serie de paneles a partir del valor de Voc de catálogo del panel. Dado que este valor está tomado en condiciones STC (1000 W/m2 y 25ºC), es posible que en determinados momentos el panel FV se encuentre con una Voc mayor. Es por ello que es necesario establecer un margen mínimo respecto a los valores máximos admitidos en la entrada.

Para motores de 230Vac:

#### $N^{\circ}$  paneles (valor entero) \* Tensión Voc Catálogo STC  $\leq$  385 Vdc

Para motores de 400Vac:

#### $N^{\circ}$  paneles (valor entero) \* Tensión Voc Catálogo STC  $\leq$  770 Vdc

Para facilitar el cálculo de dichas fórmulas se proporciona la tabla siguiente, en la cual simplemente es necesario conocer si el variador que se va a utilizar es para motores de 400Vac o 230Vac y el valor de tensión Voc en condiciones STC (obtenible en el catálogo del producto):

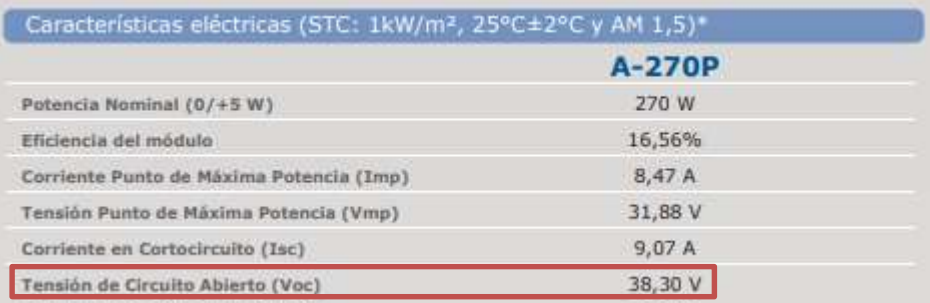

La tabla para variadores de 230Vac se muestra a continuación:

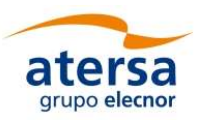

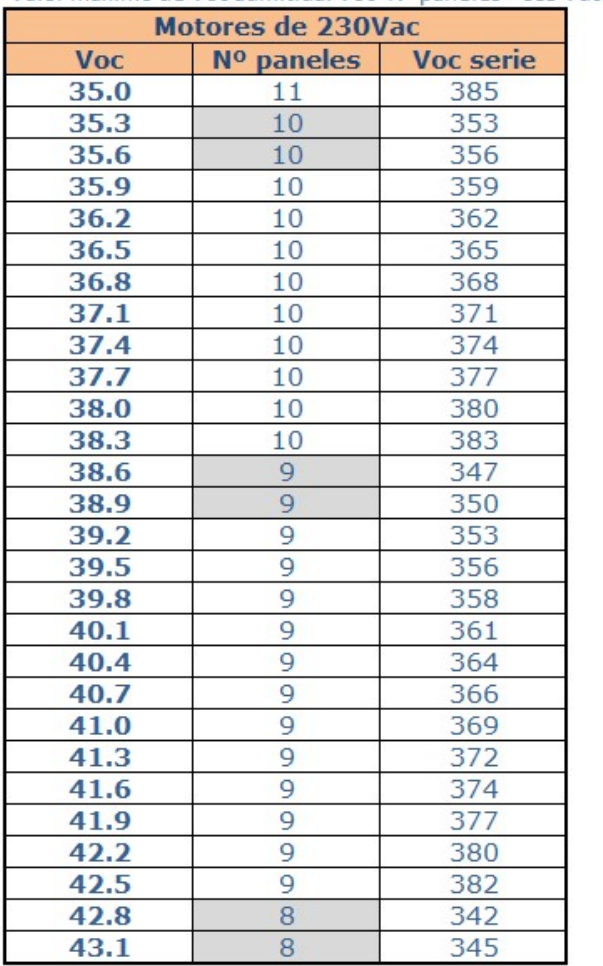

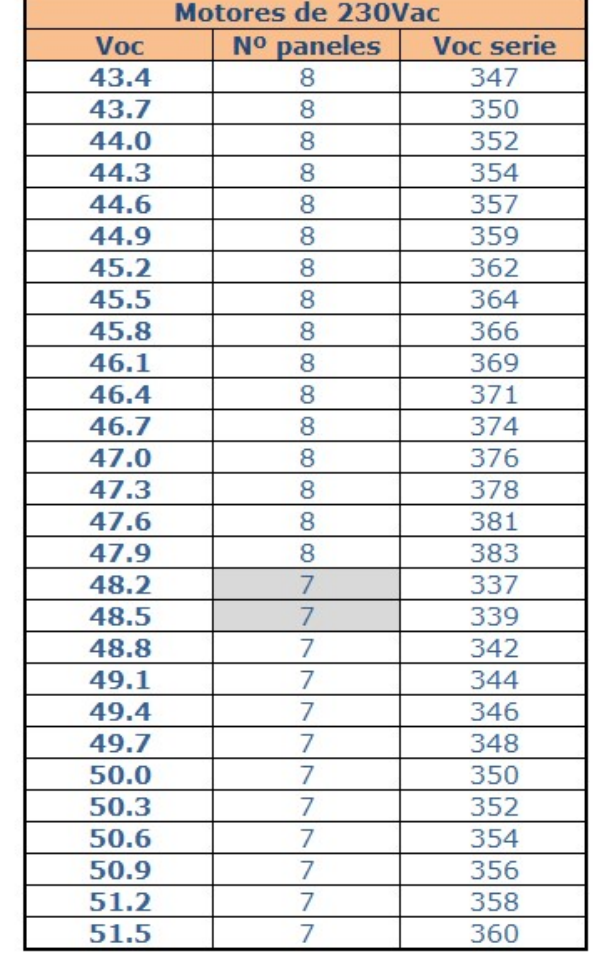

#### Valor máximo de Voc admitida: Voc\*Nº paneles < 385 Vdc

Ejemplo: Variador de 230Vac y panel Atersa A-270P.

Tensión Voc: 38,3V

Con ese valor se entraría a la tabla y se obtendrían 10 paneles por serie, con una serie en condiciones STC de 383Vdc. Este valor sirve como orientación para realizar la medición de la tensión en la instalación.

Se puede ver que hay algunas celdas sombreadas. Dado que cada instalación tiene unas características propias, y teniendo en cuenta que la tensión es dependiente de la temperatura ambiente y la radiación, es prácticamente imposible definir un criterio que sea utilizado en el 100% de los casos.

Por ello, se han sombreado celdas para los casos límite, en los que serán las condiciones climatológicas las que definan el número de paneles por serie.

Se ha definido una clasificación en dos tipos de climas: climas cálidos y climas extremos.

Nos referimos con "zonas cálidas" a la costa mediterránea, con un clima suavizado, en el que las temperaturas más bajas se registran en torno a los 0ºC. En estas zonas la tensión es más baja debido a la mayor temperatura, con lo que en las celdas sombreadas se podrá colocar 1 panel más del indicado.

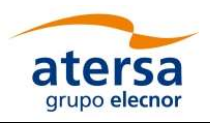

Las zonas de interior, extremas, donde las temperaturas son más altas en verano y más bajas en invierno, suelen registrar temperaturas mínimas que rondan los -5ºC o menos. La tensión en estas zonas es más alta, con lo que se debe seguir la tabla tal y como se muestra.

La tabla para variadores de 400Vac se muestra a continuación:

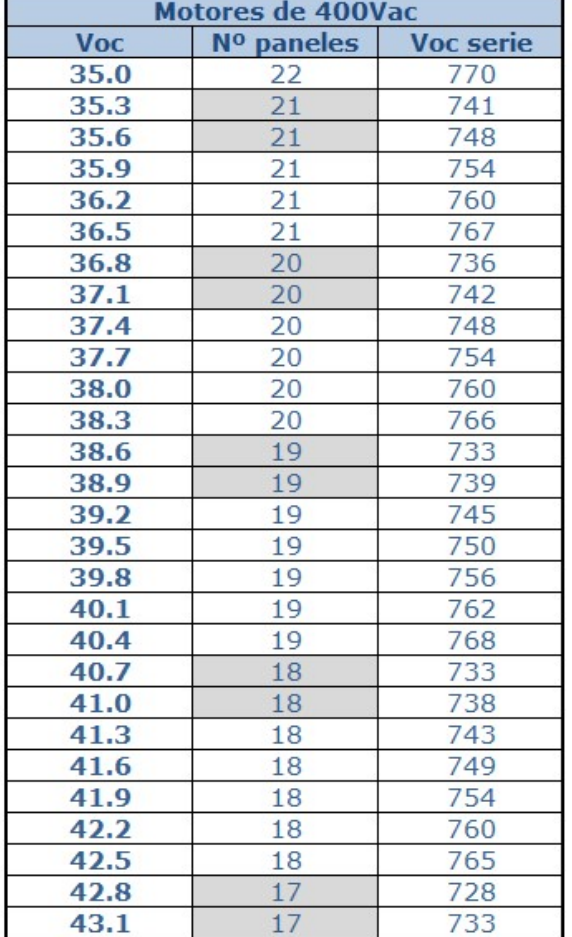

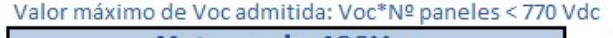

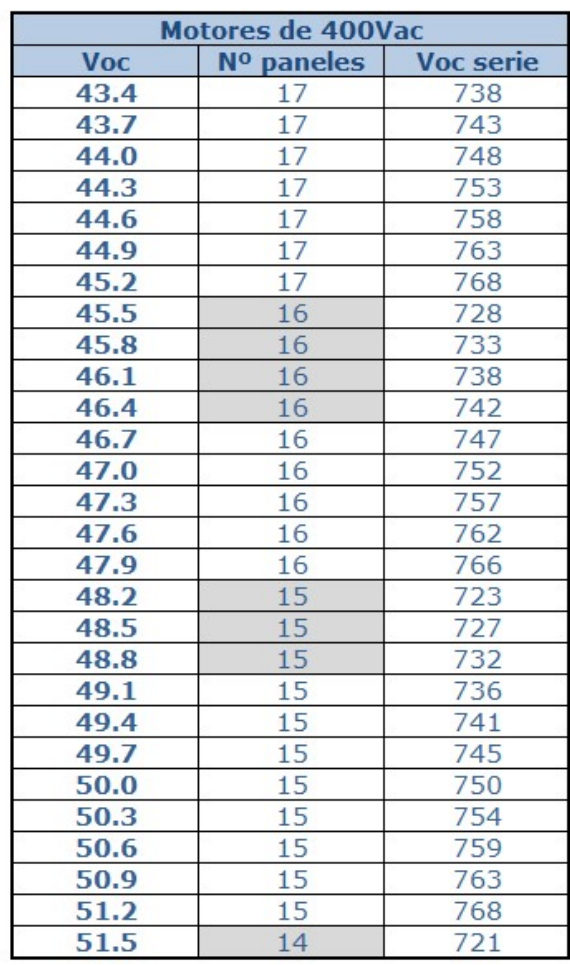

Ejemplo: motor de 400Vac y paneles Atersa A-310P:

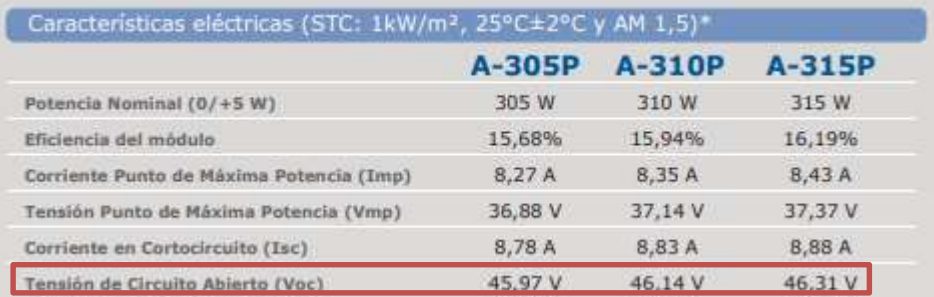

Voc: 46,14 V

Entrando con este valor en la tabla superior, para 400Vac, se obtienen 16 paneles en serie, pero se aprecia que la casilla está sombreada.

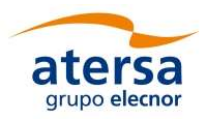

Si la instalación se encuentra en Tarragona, Castellón, Valencia, Murcia, Almería… probablemente tenga un clima templado, sin registrar temperaturas por debajo de los 0ºC, y se podrán colocar 17 paneles sin problema.

Si la instalación se encuentra en Teruel, Albacete, Toledo… probablemente los inviernos sean fríos y exista la posibilidad de heladas habituales y temperaturas negativas diurnas. En ese caso, se deberá seguir la recomendación de la tabla e instalar 16 paneles.

Esta revisión se ha realizado teniendo en cuenta las tensiones máximas de vacío, pero también las tensiones mínimas de trabajo. Ninguna de las recomendaciones provoca momentos en los que no se pueda generar la tensión suficiente para obtener la tensión de 230/400Vac. Los cálculos se han realizado considerando una instalación tipo en un ambiente extremo, para así obtener resultados conservadores. Teniendo en cuenta la cantidad de factores que pueden afectar a esta situación, si considera que su caso se escapa de los aquí mostrados no dude en consultar al Departamento Técnico.

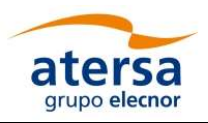

# 5. TECLADO BÁSICO Y PANTALLA TS1070I

El variador incorpora un teclado básico con display de leds que permite realizar todas las operaciones de configuración necesarias.

Opcionalmente, se dispone de una pantalla táctil modelo TS7010i que permite realizar las operaciones de configuración y puesta en marcha de una forma más rápida y sencilla.

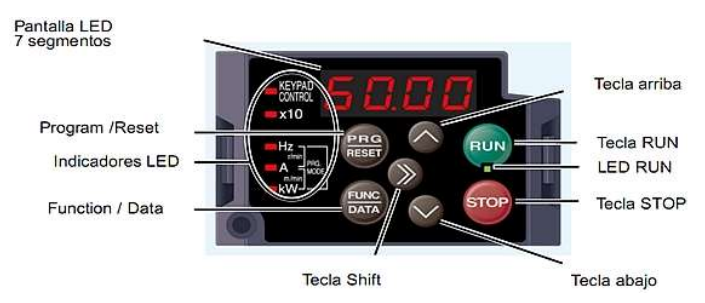

5.1.Manejo del teclado del variador

La pantalla y teclado que incorpora el variador permite visualizar valores de funcionamiento y configurar parámetros. Ver ejemplo de introducción de datos en página 33 "10. Ejemplo entrada datos con teclado y display".

Por defecto muestra la frecuencia de salida (Hz) y accionando una vez la tecla de podemos ver Corriente en (A). Pulsando otra vez, veremos Potencia en (kW). Para volver a los Hz tendremos que pulsar el botón 9 veces hasta que el led de Hz se encienda. Si el variador no recibe corriente, el display estará apagado.

Al final de este documento se incluye un ejemplo de entrada de datos con el teclado y el display que describe paso a paso su funcionamiento, tanto para consultar datos como para introducir valores de parámetros. Se trata de operaciones muy sencillas e intuitivas que facilitan el aprendizaje en el manejo del teclado.

Nota: En la pantalla aparece una tecla STOP y otra RUN que NO sirven para la puesta en marcha y parada del sistema, ya que están desactivadas. En los cuadros ESP, la Orden de Marcha/Paro se realiza desde el interruptor incluido en la regleta de bornas indicado como ON/OFF Marcha /Paro.

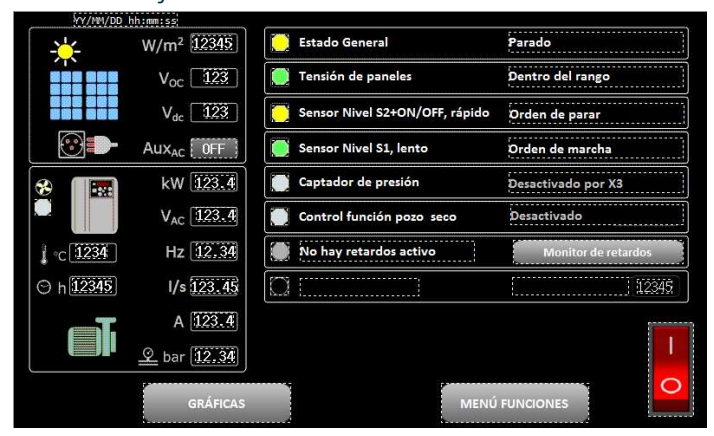

# 5.2.Manejo avanzado: Pantalla TS1070i

Esta opción permite realizar las tareas de configuración de parámetros de forma rápida y sencilla con pantalla táctil (es un complemento no incluido en la versión básica).

Proporciona información sobre el estado del sistema, las operaciones de puesta en marcha y permite el ajuste de funciones específicas. Además, permite

otras funciones adicionales, como la grabación de datos en una memoria USB.

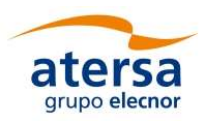

# 6. PUESTA EN MARCHA CON TECLADO BÁSICO

El proceso de Puesta en Marcha consta de diferentes pasos que deben ser realizados en el mismo orden que aparece en esta descripción resumida.

- 1. Verificar tensiones del generador FV: Comprobar que las tensiones están dentro del rango.
- 2. Arranque del variador en vacío, sin bomba: Verificar conexiones de la parte de potencia.
- 3. Entrada datos del motor: Ajuste de la potencia del motor para la protección por sobrecarga.
- 4. Arranque en carga: Verificar sentido de giro y potencia de bombeo.
- 5. Autotuning: Autoajuste fino del motor.
- 6. Prueba de sensores: Revisar la conexión de los sensores de nivel S1, S2 y la presión de trabajo.
- 7. Fin de la Puesta en Marcha: Verificar el correcto arranque y funcionamiento del equipo. Revisión de los tiempos de espera (Retardo al despertar).

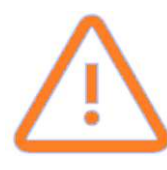

Antes de comenzar la puesta en marcha, debe saber que el equipo tiene configurado por defecto un retardo de despertar de 5 minutos (300 segundos). Si, para realizar la puesta en marcha sin esperas, desea reducir este tiempo a 10 segundos, lleve a cabo el siguiente proceso:

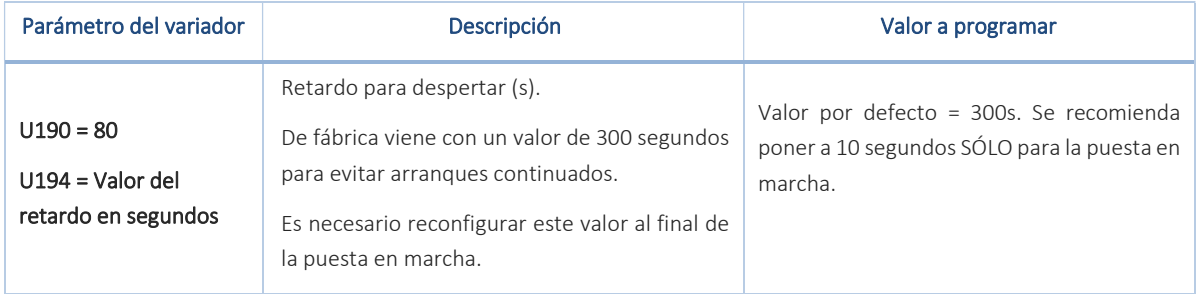

Hay que programar en primer lugar el parámetro U190=80, y en segundo lugar en U194=10. Una vez adaptado este retardo, se procede a la puesta en marcha del equipo.

# 6.1.Verificar conexión del generador FV

Se verifican las entradas del generador FV comprobando principalmente polaridades y tensiones. Procedemos siguiendo los siguientes pasos:

- 1. Abrir el magnetotérmico de la entrada de Red/Grupo (hacia abajo, bornas 1, 2 y 3).
- 2. Abrir TODOS los portafusibles de entrada DC, tanto los Positivos (+) como los Negativos (-).
- 3. Poner el interruptor general marcha/paro hacia abajo (Off, Orden de paro). (1)
- 4. No conectar el motor de la bomba.
- 5. No conectar sensor de presión.
- 6. No conectar nada en bornas 13-14. Sensor de nivel "Lento" S2.
- 7. Hacer un puente entre las bornas 15-16. Sensor de nivel "Rápido" S1.
- 8. Verificar la tensión de cada una de las series. Su valor tiene que estar dentro del rango que le corresponda según sea un equipo de 230 o de 400 Vac.

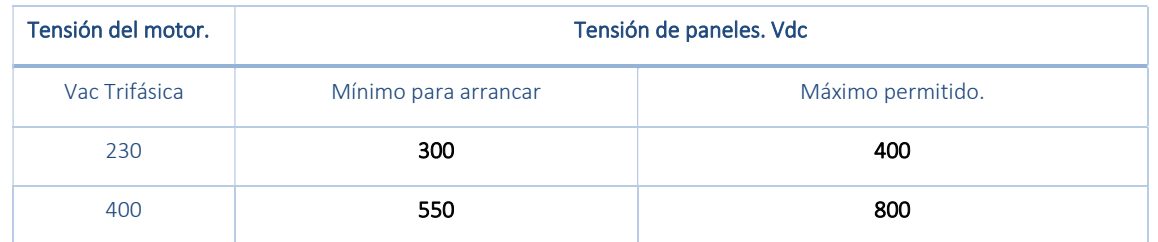

Atención: Si, por error, se conecta al variador una tensión de entrada DC muy superior a la máxima admisible se podría causar daños importantes en el variador que no están cubiertos por la garantía.

Verificar con un voltímetro antes de conectar los portafusibles.

### 6.2.Arranque en vacío del variador sin bomba

Si se verifica que TODOS los pasos anteriores son correctos, se puede continuar con la verificación del variador.

- 1. Conectar SÓLO una serie. Para ello cerrar los portafusibles (+ y -) de dicha serie exclusivamente.
- 2. Accionar el interruptor general Marcha/Paro hacia arriba para dar la Orden de marcha. (1)
- 3. La pantalla del variador se iluminará y después de un retardo de unos segundos se pondrá en marcha el variador haciendo una rampa hasta alcanzar los 50Hz. Esta lectura se puede realizar en el display del variador, sin tocar ningún botón (frecuencia es el valor por defecto). Recordar que no está conectado el motor de la bomba en este momento, el equipo está trabajando en vacío.
- 4. Si va todo correctamente, antes del siguiente paso, poner en Orden de paro. (1)

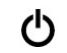

# 6.3.Introducción de datos del motor (Mapa Motor)

- 1. El variador viene programado de fábrica con los parámetros para un motor de la misma potencia del variador. Pero cada motor tiene unos datos específicos y conviene que el variador lo sepa para ajustarse al motor real que tiene conectado. Eso permite aprovechar mejor la energía y que la protección del motor esté correctamente ajustada. Los datos necesarios están en la etiqueta del motor. Es el momento para introducir los valores correspondientes en P01, P02, P03 y F11.
- 2. En el punto "9. Ajustes de Fábrica, nº de lista 1 ...  $7''$  se incluye la lista completa. La siguiente tabla incluye los valores correspondientes a los datos del motor más importantes.

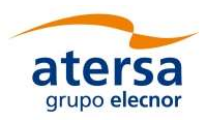

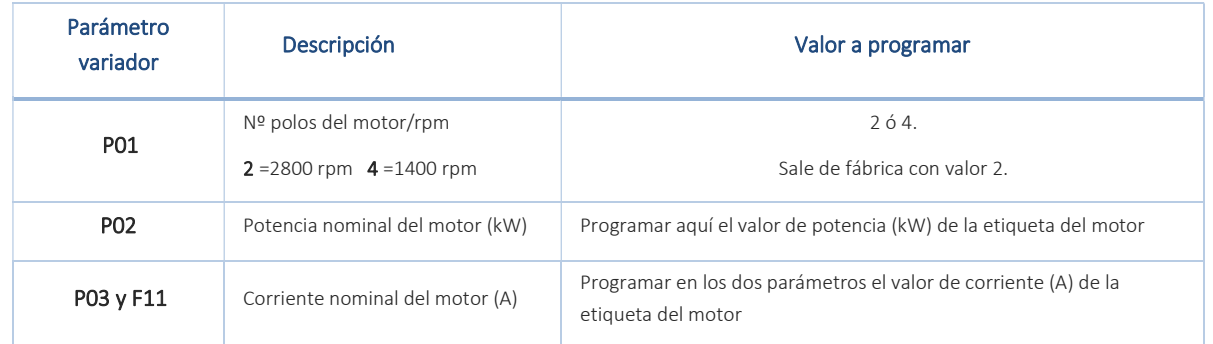

### 6.4.Arranque con bomba conectada

Una vez superados los pasos anteriores, pasamos a la prueba de arranque con bomba.

- 1. Abrir TODOS los portafusibles. Tanto los positivos (+) como los negativos (-).
- 2. Conectar el motor de la bomba.
- 3. Cerrar todos los portafusibles, lo que proporcionará alimentación DC al variador.
- 4. Dar orden de marcha accionando el interruptor.  $\bigcirc$

Al cabo de un tiempo (hay que esperar el tiempo de "despertar"), se inicia la rampa de arranque, el motor de la bomba comienza a girar y la frecuencia se va incrementando. Dependiendo de la potencia disponible de los paneles, se alcanzarán los 50Hz o se quedará por debajo.

Verificar si hay salida de agua. Cabe la posibilidad de que gire al revés el motor de la bomba, aunque se vea salir algo de agua. En este caso, intercambiar dos de los cables de conexión de la salida trifásica al motor de la bomba.

#### 6.5.Autotuning

En este punto, el sistema está en funcionamiento, pero es importante realizar un Autotuning para que el variador obtenga de forma automática valores del motor que le permitan optimizar el funcionamiento para la bomba conectada.

Este ajuste fino del sistema es una función avanzada que directamente toma valores del motor de la bomba que pueden influir en la estabilidad y rendimiento global de todo el conjunto. La secuencia dura alrededor de un minuto y para su activación hay que seguir los siguientes pasos:

- 1. Parar con el interruptor (Orden de paro). ረካ
- 
- 2. Programar con el teclado el parámetro P04 = 1 y pulsar
- 3. Arrancar con el interruptor (Orden de marcha)  $\left\langle \right\rangle$  y se inicia la rutina de Autotuning.
- 4. Esperar alrededor de un minuto aproximadamente mientras se realiza el proceso.

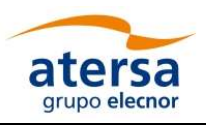

- 5. Una vez finalizado, pueden aparecer en pantalla del variador dos mensajes:
	- END. La función se ha realizado correctamente.
	- Er7. Se ha producido un error por una de las siguientes causas posibles.
		- o Baja potencia en paneles. Esperar a que haya más sol.
		- o Alguna fase del motor no conectada o en corto.
- 6. Parar con el interruptor (Orden de paro).  $\mathcal{C}$
- 7. Para quitar los mensajes (END, P05 o Er7) de la pantalla del variador, pulsar varias veces **hasta que la pantalla quede solamente con el led Hz** iluminado.

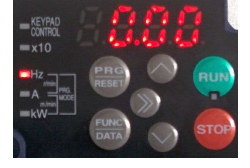

### 6.6.Arranque con sensores de nivel

Si todos los pasos anteriores han sido correctos, es el momento de comprobar el funcionamiento de las sondas de nivel.

- 1. Orden de Parar. (1)
- 2. Conectar los sensores de nivel.
- 3. Arrancar y, una vez en marcha, accionar los sensores de nivel y comprobar.

NOTA: Para la función detección nivel con retardos (S1, lento) se emplea la entrada temporizada, bornas 13 y 14. Si fuera necesario, se pueden modificar los parámetros de los tiempos de los retardos, ver en el punto "9. Ajustes de Fábrica, nº de lista 13 y 14" de este documento.

### 6.7.Finalización de puesta en marcha

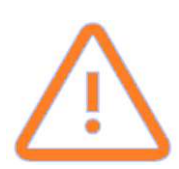

Antes de dar por finalizada la puesta en marcha, si modificó el valor de tiempo de despertar, recuerde volver a dejar dicho parámetro en 5 minutos (300 segundos). Si no vuelve a configurar este tiempo a su valor por defecto, el variador cada 10 segundos intentará despertar, con lo que puede limitar la vida del motor.

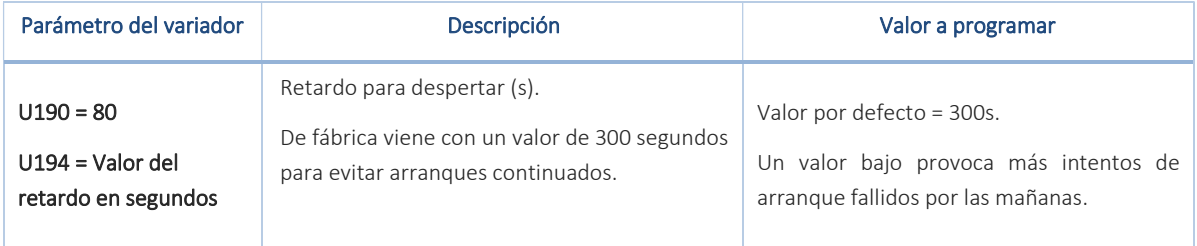

Nota: Si se desea utilizar otras funciones que vienen a continuación, esperar a terminar todos los ajustes y dejar el ajuste de esta temporización para el final.

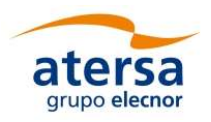

Una vez todos los parámetros anteriores han sido introducidos correctamente y se ha verificado que las conexiones son correctas, el equipo está preparado para trabajar. Si desea realizar modificaciones en alguna de las configuraciones de trabajo del equipo, consulte el punto "7. Ajuste de funciones" y modifique los parámetros correspondientes al valor que considere tal y como ha realizado las configuraciones anteriores.

# 6.8.Funcionamiento con grupo electrógeno o red

La detección de la entrada auxiliar AC es automática y no es necesario introducir parámetros, sólo conectar el generador y accionar el magnetotérmico.

Si hay tensión alterna en la entrada auxiliar AC, el variador se activa en modo híbrido de manera automática. En este estado, el variador extrae de los paneles toda la energía posible, y si no es suficiente para conseguir llegar a los 50 Hz, extrae de la entrada auxiliar AC el resto de potencia que necesite. Con alimentación auxiliar AC, la consigna es conseguir llegar siempre a los 50Hz y mantenerse en este punto.

En el caso de que se desconecte la entrada auxiliar de alterna, el sistema pasa al funcionamiento solar autónomo automáticamente iniciando la búsqueda del punto de máxima potencia y recuperando el resto de consignas anteriores.

En caso de trabajar con control de presión con la entrada auxiliar alimentada, la consigna seguida será la de dicho control, no los 50 Hz correspondientes a la consigna típica de funcionamiento con grupo electrógeno o red. De esta manera, si el sistema necesita girar a 45 Hz para mantener una presión en la salida de 3 bares, el sistema buscará los 45 Hz y no los 50 Hz.

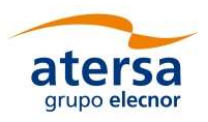

# 7. CICLOS BÁSICOS DE TRABAJO DEL VARIADOR

Antes de describir las funciones configurables del equipo para adaptarlo a las necesidades de la instalación, se muestran los ciclos básicos de estados del variador:

CICLO BÁSICO 1. Partiendo de estado PARADO/DORMIDO:

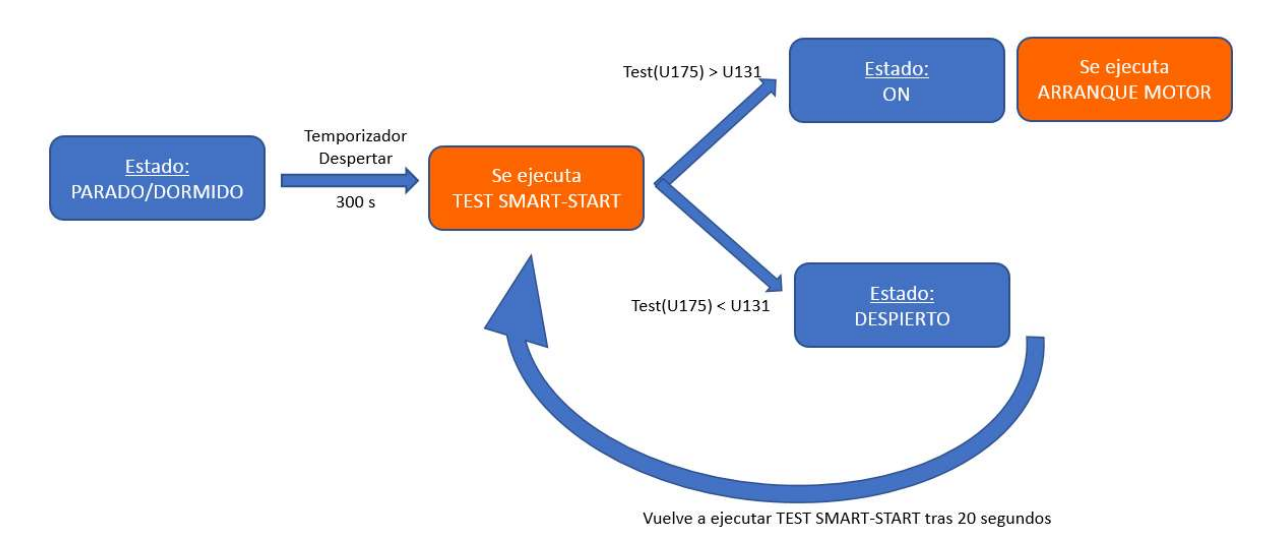

- 1. El sistema está PARADO (manualmente o por cualquier otra causa) o DORMIDO (primeras horas de la mañana).
- 2. En cuanto hay tensión suficiente, hace retardo de Despertar (300s por defecto).
- 3. Al acabar el retardo, ejecuta un Test SmartStart. Leer más detalles en el punto 7.2.
- 4. Si el test es favorable (Test > 95.0 %, por defecto), el variador intenta un arranque y verifica que se llega a la frecuencia mínima (30 Hz por defecto).
- 5. Si el test no es válido (Test < 95.0 %, por defecto), el variador espera el retardo de Test SmartStart (20s por defecto) y vuelve a hacer un test.
- CICLO BÁSICO 2. Partiendo de estado ON y motor girando:

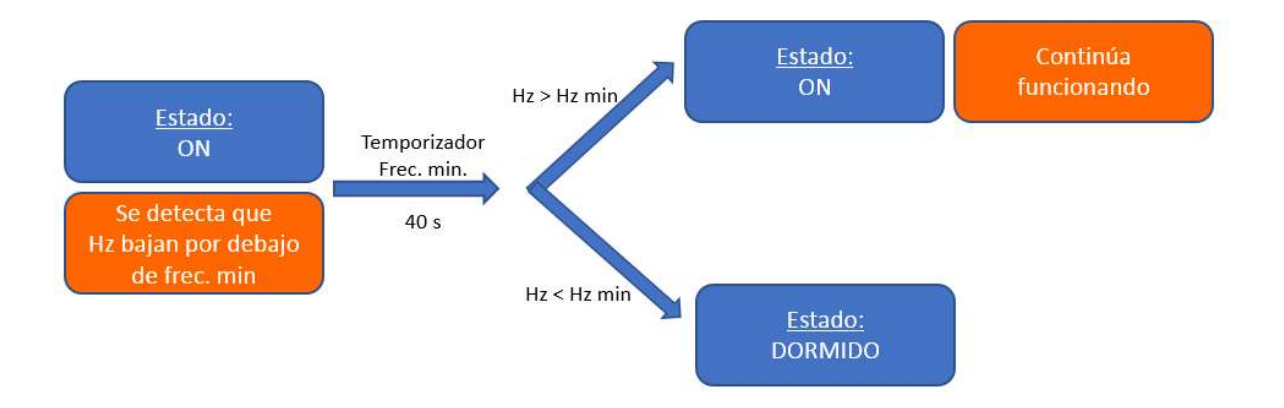

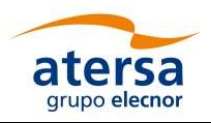

- 1. El sistema está en ON, funcionando en modo solar, o acaba de intentar un arranque (punto 4 del CICLO BÁSICO 1).
- 2. Si la frecuencia de trabajo baja por debajo de la frecuencia mínima (30 Hz por defecto) o no la alcanza, comienza un retardo de Frecuencia Mínima (40s por defecto).
- 3. Si en algún momento de esos 40 segundos la frecuencia sube por encima de la frecuencia mínima, vuelve a estado de ON.
- 4. Si la bomba está los 40 segundos por debajo de la frecuencia mínima, el variador para el sistema y pasa a estado DORMIDO (comenzaría el CICLO BÁSICO 1).

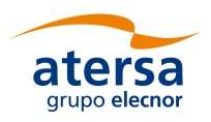

# 8. AJUSTE DE FUNCIONES

Una vez realizada la puesta en marcha del sistema, es posible configurar las funciones que se van a emplear en la instalación de bombeo.

# 8.1.Función "despertar"

Esta función ya tiene el valor de 300 segundos (5 minutos) prefijado de fábrica.

Por las mañanas, la tensión va subiendo a la salida del Sol. Al llegar a la tensión de "despertar" se inicia la temporización programada y, transcurrido este retardo, el variador pasa a estar en modo DESPIERTO.

 Si se programa un intervalo de tiempo mayor, habrá menos arranques fallidos, pero se puede perder algo de energía si está a la espera cuando ya hay suficiente potencia en paneles.

Esta función también se ejecuta cada vez que el sistema entra en modo de PARO, bien sea por acción manual o por acción automática de alguna de las funciones del equipo.

Se aconseja programar este retardo a 10 segundos en el inicio del proceso de puesta en marcha y de configuración de funcionalidades para reducir los tiempos de espera, pero es altamente recomendable mantenerlo en 300 segundos (5 minutos) para el normal funcionamiento del equipo.

Este parámetro se puede modificar mediante los comandos U190=80 y U194=valor del retardo, en ese orden.

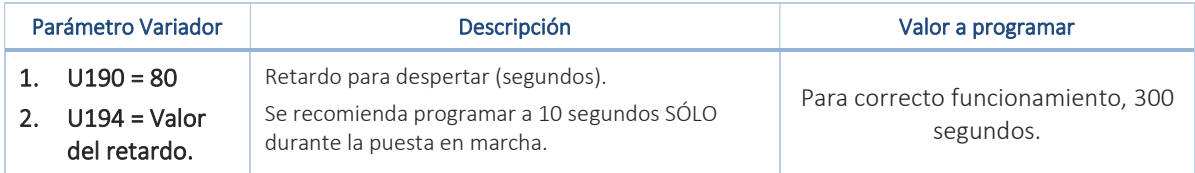

Para cambiar estos valores consultar la tabla principal de parámetros, "9. Ajustes de Fábrica, nº de lista 11" al final de este documento.

# 8.2. Función Test SmartStart

El Test SmartStart se ejecuta siempre antes de intentar un arranque, y sólo permite que arranque si hay suficiente potencia en paneles para llegar a una frecuencia mínima, y así se consigue eliminar arranques fallidos. Sólo si el test es válido se procede a intentar un arranque. El Test será válido cuando U175 (sólo lectura) sea igual o superior a U131 (programable).

Esta función está programada por defecto con el valor (95.0%). El valor máximo que se puede introducir es el 99.9 %.

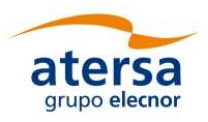

El objetivo de este test es evitar intentos de arranque cuando hay poca potencia en paneles.

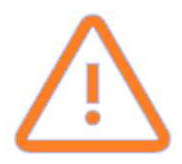

El valor de 95.0 % es un valor poco conservador. Evitará algunos arranques en las primeras horas de sol, pero es posible que el sistema intente arrancar y no alcance la frecuencia mínima.

Como norma general, si se considera que el equipo realiza muchos intentos fallidos con el valor de 0.95 (95%), se recomienda ir subiendo poco a poco dicho valor (95.2%, 95.4%, 95.6%…)

Si se considera que el equipo no realiza ningún intento de arranque fallido y que está siendo muy conservador, se recomienda ir bajando poco a poco dicho valor (94.8%, 94.5%, 94.2%...).

Se recomienda establecer este valor en torno al valor leído para un arranque que LOGRA alcanzar la frecuencia mínima.

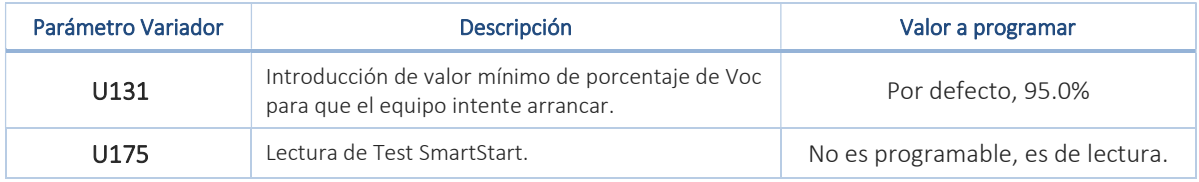

Para cambiar estos valores consultar la tabla principal de parámetros, "9. Ajustes de Fábrica, nº de lista 10" al final de este documento.

Es posible encontrar de manera teórica un valor aproximado para U131 para que el equipo arranque y se establezca en su frecuencia mínima (VER NOTA TÉCNICA EN EL ANEXO 1, punto "10. Anexo técnico  $1'$ ).

Se puede modificar el tiempo de retardo desde que se hace un Test que no es válido y el siguiente:

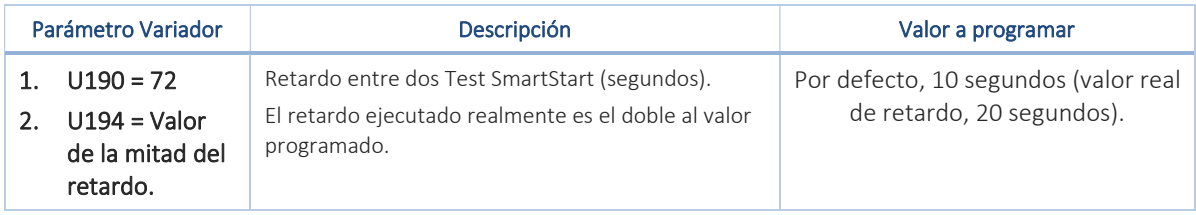

Para cambiar estos valores consultar la tabla principal de parámetros, "9. Ajustes de Fábrica, nº de lista 12" al final de este documento.

Para que esta función sea aprovechable se deben introducir los parámetros de motor correctamente, en concreto P03 (la corriente nominal del motor).

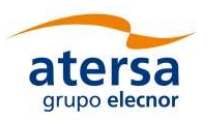

# 8.3.Función "dormir" y frecuencia mínima.

El sistema entiende que se ha finalizado la jornada de bombeo solar cuando la potencia disponible es insuficiente y la frecuencia es inferior de un valor mínimo determinado (frecuencia mínima) durante un cierto tiempo (retardo dormir).

Si la bomba gira por debajo de una frecuencia que no extrae agua durante un tiempo, se parará y se inicia un nuevo retardo de la función despertar, pasado el cual intentará empezar de nuevo el ciclo.

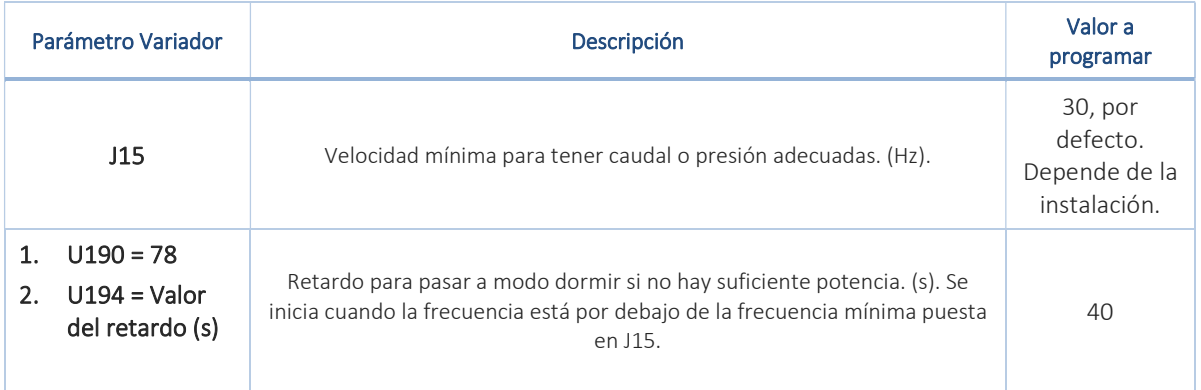

Para cambiar estos valores consultar la tabla principal de parámetros, "9. Ajustes de Fábrica, nº de lista 7 y 13" al final de este documento.

Desde fábrica no es posible fijar el parámetro que establece la frecuencia mínima de funcionamiento que consigue sacar agua, ya que depende mucho de las condiciones hidráulicas del bombeo.

Función "Forzar velocidad": Para un ajuste correcto, este valor se tiene que encontrar de manera experimental, y para ello se ha habilitado una función que llamamos "Forzar velocidad".

Para poder utilizar esta función, es necesario que haya suficiente potencia en paneles para extraer agua. La función "obliga" al motor a girar a la frecuencia programada en el parámetro F03.

Se programan valores cada vez más bajos en F03 hasta conseguir obtener el valor de frecuencia (Hz) que ya no permite un funcionamiento adecuado, bien sea por perder el caudal o la presión. El valor de la frecuencia mínima de funcionamiento válido es el que debemos poner en J15.

Las operaciones a realizar son:

- $\mathcal{L}$ 1. Orden de Parar.
- 2. Programar en F03 el valor de frecuencia mínima que seguro extrae agua (40.0 Hz, por ejemplo).
- 3. Orden de arrancar.  $(1)$
- 4. Verificar si hay salida de agua.
- 5. Repetir los pasos 1,2,3,4 con una frecuencia cada vez menor, hasta que el caudal de agua sea escaso.

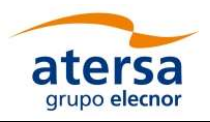

- 6. Orden de Parar.  $\mathcal{L}$
- 7. Anotar en J15 el valor de frecuencia que hemos verificado que extrae agua.
- 8. Anotar en F03 el valor 50.0Hz

Nota: Revisar el último paso (8.) F03=50.0. Si no se realiza el cambio el sistema quedará limitado.

### 8.4.Ajustes control de presión

#### Esta función se activa al conectar un sensor 4…20mA en las bornas 11, 12.

Para utilizar esta función es necesario disponer del sensor de presión adecuado (4…20mA, 10 bar fondo escala) instalado a la salida de la bomba para proporcionar el dato de presión al sistema de control.

Es posible establecer hasta 3 consignas de presión diferentes. Se seleccionarán en función de las entradas digitales REV y X2 (0V o +24V).

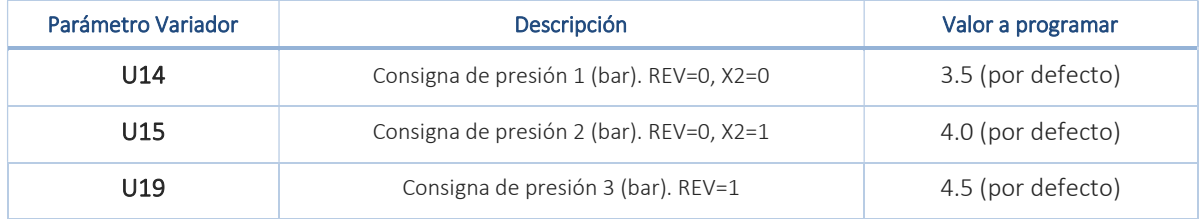

Esta regulación tiene una histéresis de 0.5 bares por defecto.

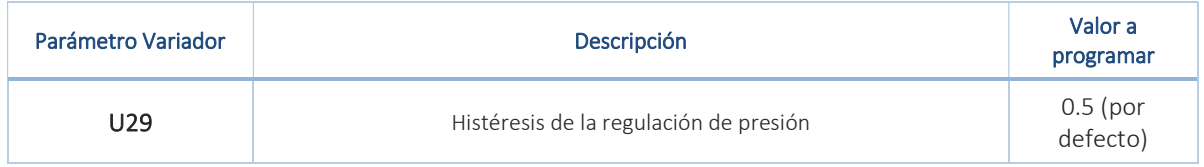

Para cambiar estos valores consultar la tabla principal de parámetros, "9. Ajustes de Fábrica, nº de lista 23 ... 29" al final de este documento.

Existen dos posibles causas de paro por baja presión:

Causa 1. Paro por baja presión durante el arranque

Esta función por defecto viene desactivada. El sistema cuando arranca intenta alcanzar la consigna de presión. Si no la alcanza, pero ha superado la frecuencia mínima de trabajo, seguirá intentado alcanzar la consigna de presión. Esto lo realizará durante un máximo de 300 segundos (por defecto).

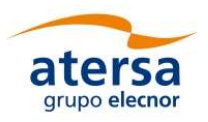

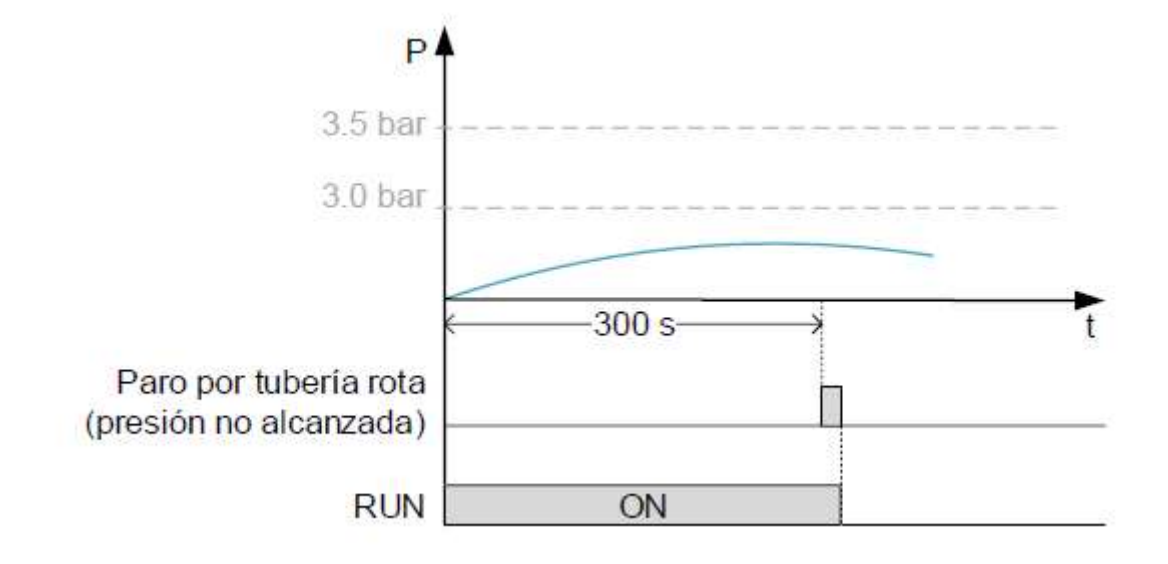

El paro por baja presión en arranque sigue un ciclo de trabajo determinado:

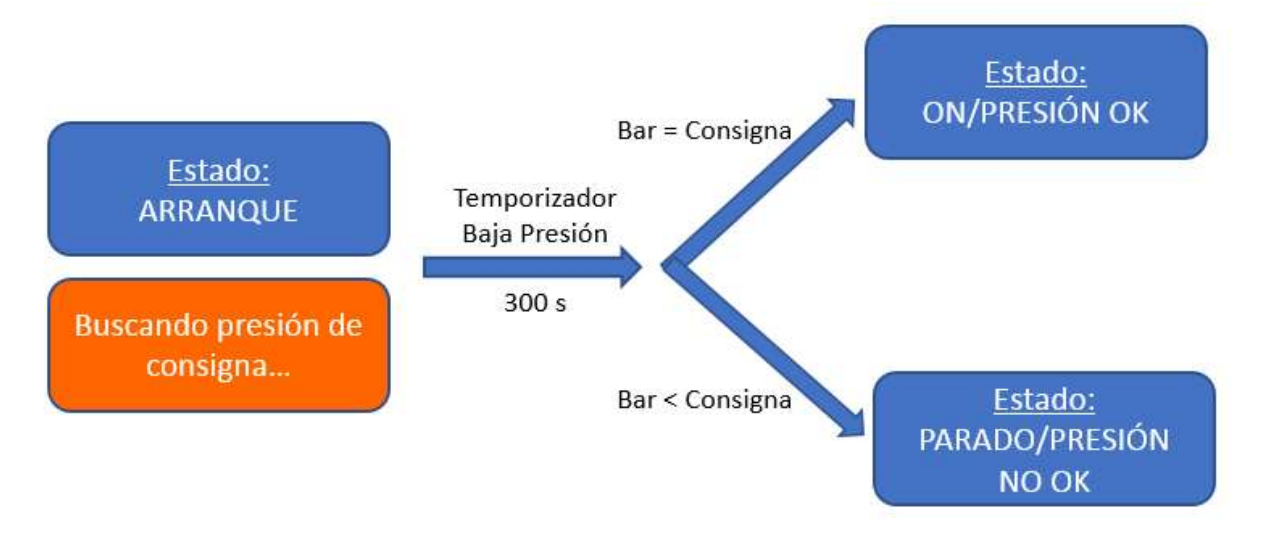

Para modificar estos parámetros:

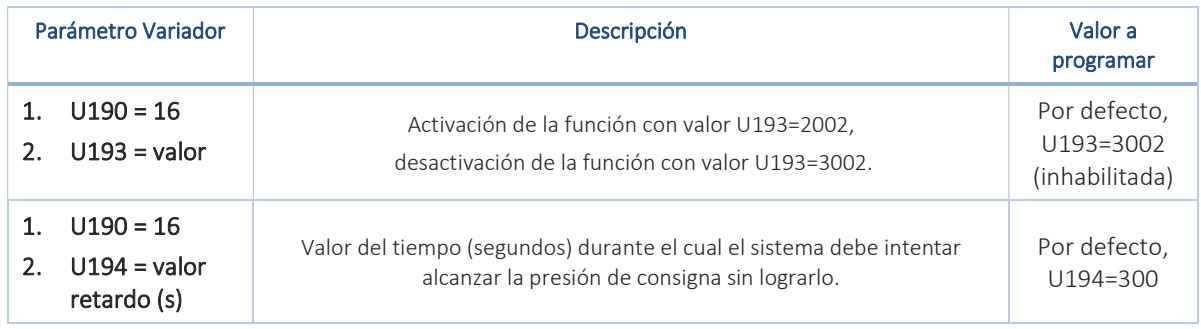

Para cambiar estos valores consultar la tabla principal de parámetros, "9. Ajustes de Fábrica, nº de lista 30 y 31" al final de este documento.

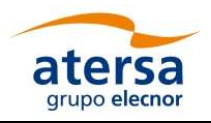

Si, además de no alcanzar la presión de consigna, no alcanza la frecuencia mínima, el sistema caerá cuando se cumpla el retardo de la función dormir (40 segundos por defecto).

#### Causa 2. Paro por caída de presión en funcionamiento

Esta función se activa en base a unos condicionantes y no se puede desactivar manualmente. Cuando el sistema alcanza la presión de consigna (con su rango de 0,5 bar de histéresis por debajo de la consigna) durante un tiempo mínimo (5 segundos por defecto) la función se activa automáticamente. Si, una vez alcanzada esta presión de consigna durante el tiempo mínimo, la presión baja por debajo del valor de consigna (teniendo en cuenta la histéresis) y se mantiene ahí durante un tiempo establecido (120 segundos por defecto), el sistema dará orden de paro.

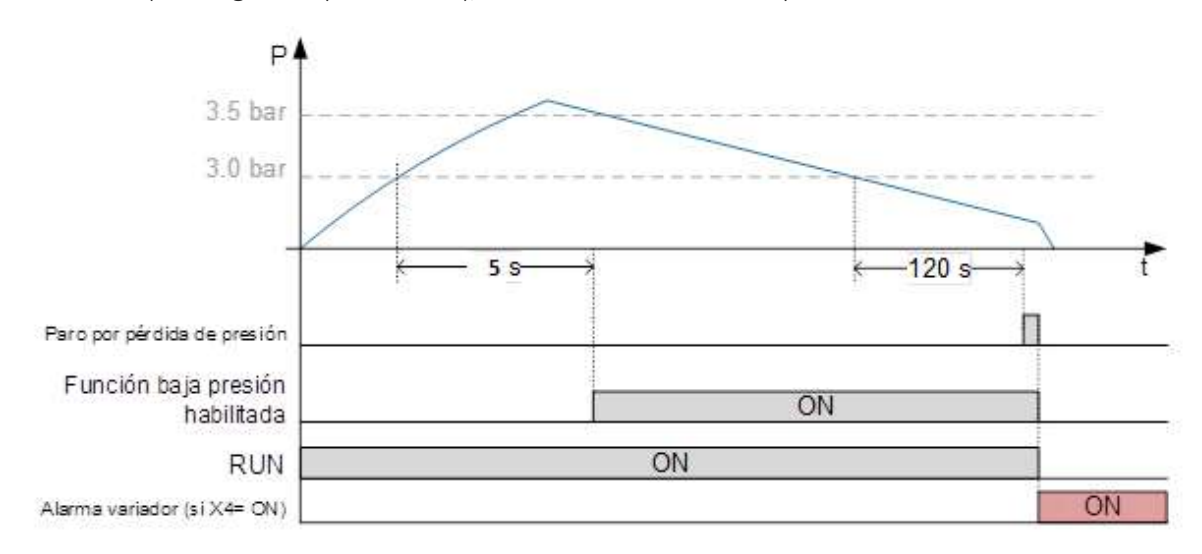

El ciclo de estados de esta función para lograr la activación del control de presión es:

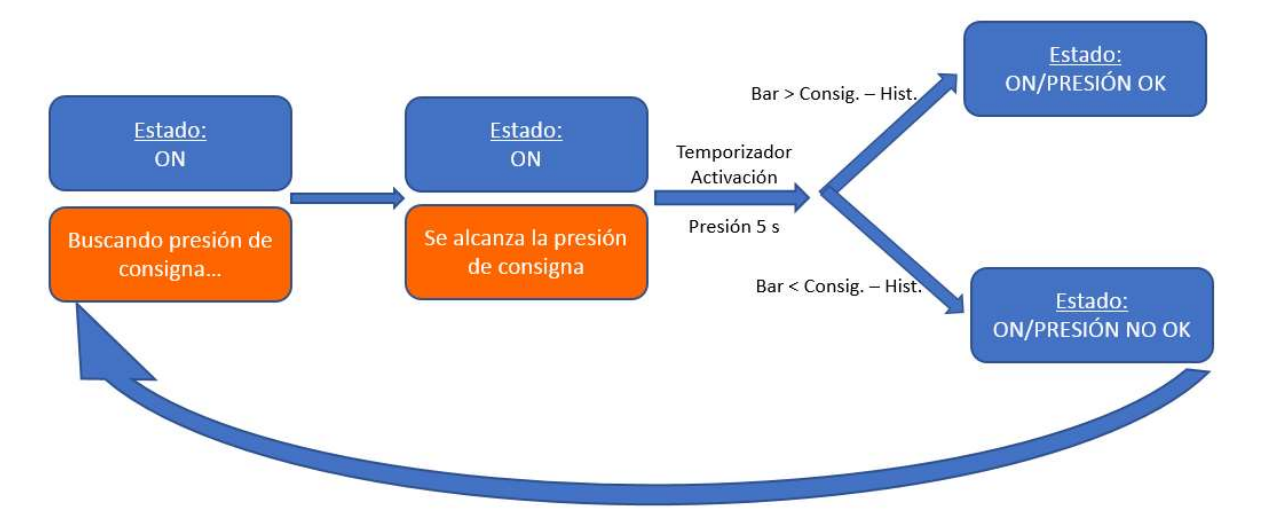

Una vez el equipo está regulando, se puede producir su desactivación por una caída de presión. El ciclo asociado a dicha situación es el siguiente:

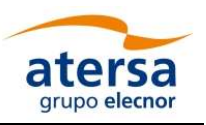

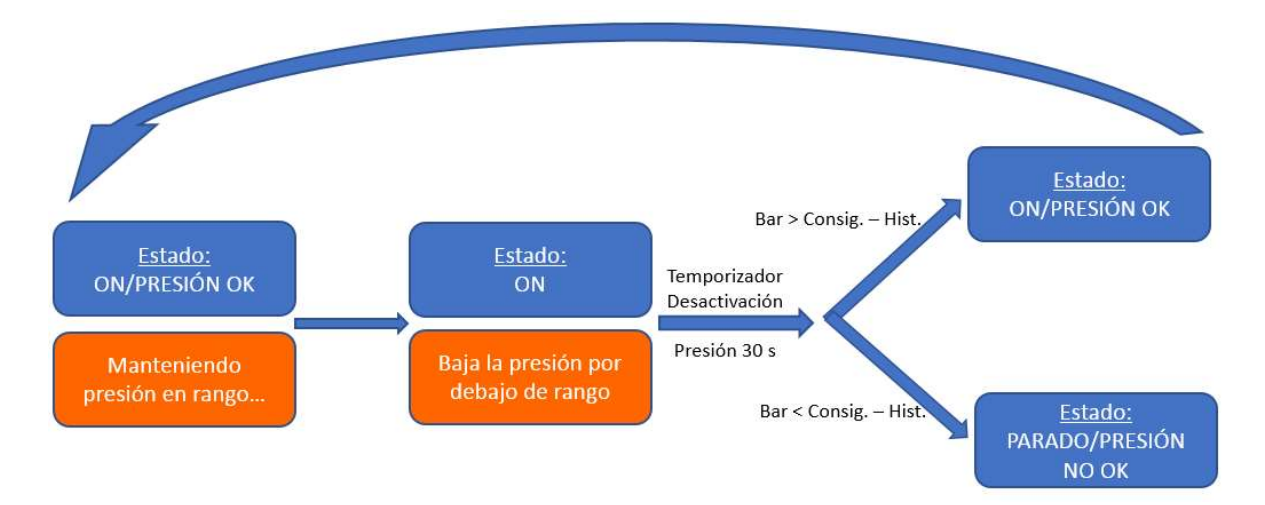

Para modificar estos parámetros:

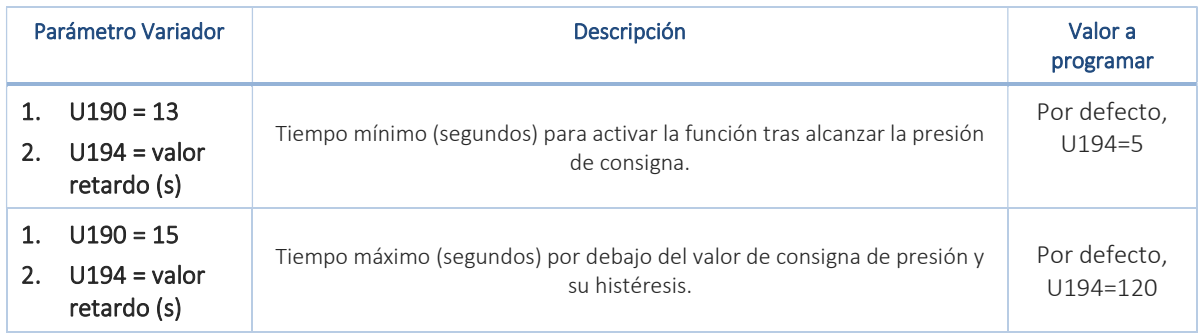

Para cambiar estos valores consultar la tabla principal de parámetros, "9. Ajustes de Fábrica, nº de lista 32 y 33" al final de este documento.

Si no se instala el sensor de presión, el control de presión se desactiva automáticamente.

### 8.5.Ajustes pozo seco

#### Esta función está desactivada de fábrica por defecto, parámetro U124=0.0

Cuando se detecta que, con frecuencia mayor de 40Hz (no modificable) y consumo del motor menor del 30% (por defecto) del valor típico para esa frecuencia (variable P02, Potencia nominal), el sistema se mantiene durante más de 15s (por defecto) en este estado, se activa la función de parada por alarma de pozo seco. Aparece en pantalla el mensaje "OH2".

Para que esta alarma funcione correctamente, es imprescindible que los datos del motor de la bomba estén correctamente introducidos.

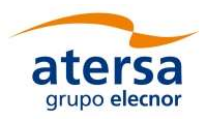

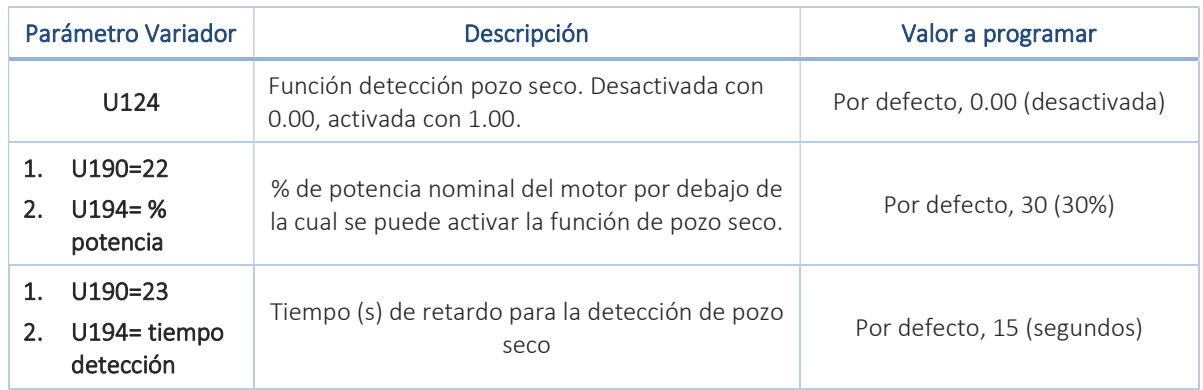

Tras la detección del pozo seco, el sistema tiene establecido un tiempo de auto-rearme, manteniendo el mensaje "OH2" en pantalla. Después de este tiempo (600 segundos por defecto), el propio variador es el que vuelve a iniciar el temporizador de despertar.

Existe un número máximo de auto-rearmes. Llegados a este número (5 por defecto), el variador se bloquea y es necesario, tras pasar el tiempo de protección mencionado (600 segundos), pulsar Reset para quitar el error "OH2". De esta manera se habilita al variador a arrancar de nuevo, pero el contador de auto-rearmes no se habrá puesto a cero. Así, si vuelve a caer en pozo seco, será necesaria de nuevo la habilitación manual.

Sólo es posible poner a cero el contador de auto-rearmes quitando tensión al equipo.

Para modificar estos parámetros:

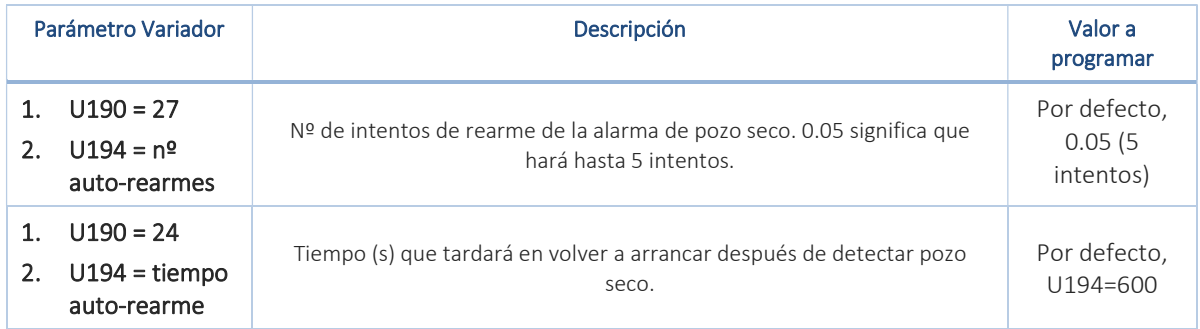

Para cambiar estos valores, consultar en la tabla principal "9. Ajustes de Fábrica, nº de lista 18 ... 22". El ciclo correspondiente a la función Pozo Seco es el siguiente:

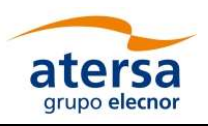

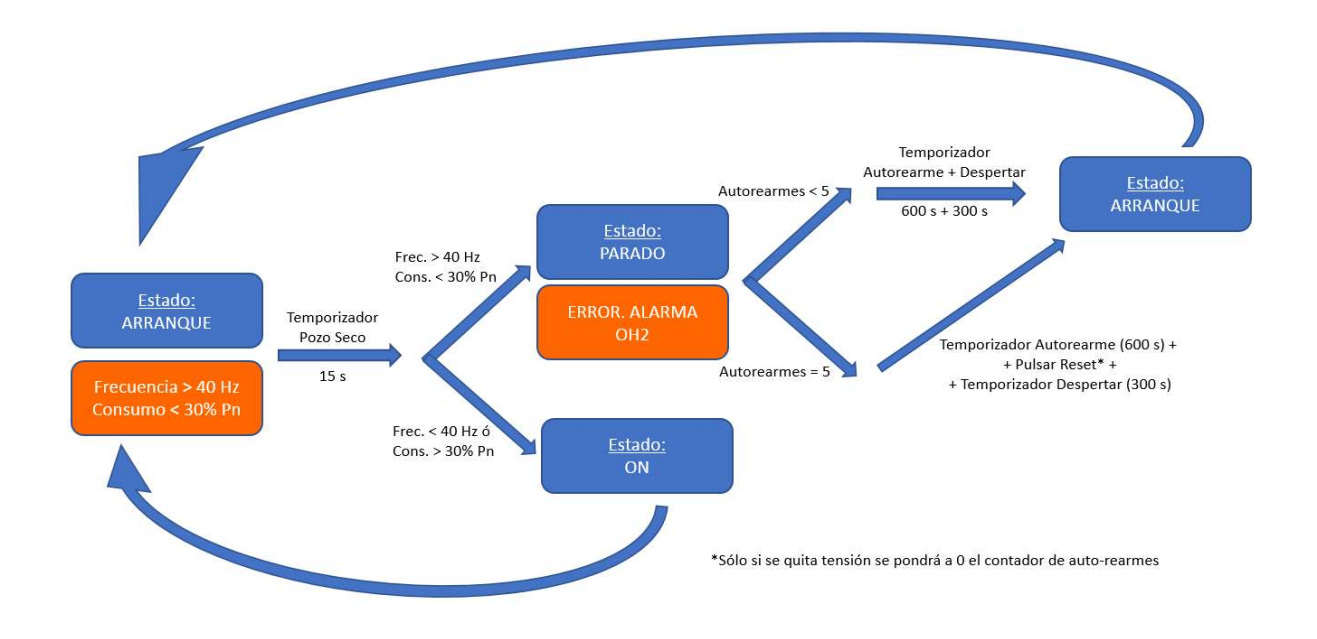

### 8.6.Ajustes adicionales

Las modificaciones de este documento son aplicables a los variadores con la versión 6.03 o superior. Se puede consultar este valor en el parámetro E14 del variador. (A partir de la fecha fabricación -30-junio-2016)

#### Motores que necesitan mayor par de arranque.

El valor por defecto de la rampa de arranque está en 0. F37=0.

Pero si al arrancar hace una parada brusca por exceso de corriente, probar una tras otra y por orden las soluciones siguientes hasta encontrar una que funcione:

#### 1. Solución\_1:

- F37=1 (Modo de par constante).
- F09 = Modificar (subir o bajar, poco a poco) el valor actual en saltos de 1% (subir si está agarrotado, bajar si el rotor está saturado). Es el valor de la tensión extra en el arranque. Puede ser entre 0%. Y 20%

#### 2. Solución\_2:

- F37= 0 (Modo par de arranque cuadrático con premagnetización).
- F09 = Modificar (subir o bajar, poco a poco) el valor actual en saltos de 1% (subir si está agarrotado, bajar si el rotor está saturado). Es el valor de la tensión extra en el arranque. Puede ser entre 0% y 20%

#### 3. Solución\_3:

- Hacer autotuning.
- F37=2 (Modo par de arranque automático).
- Verificar que cuando llegue a 50Hz la tensión no supera el 115% de la nominal del motor.

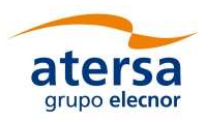

### 4. Solución\_4:

- Hacer autotuning.
- F42= 1. Por defecto es un 0. Al poner 1 se activa el control vectorial.

#### 2. Otras opciones del sistema.

- 1. Sonido tipo "pitido" si hay filtro dV/dt o Senoidal se puede cambiar con F27 = 1, 2 ó 3. Valor por defecto=0. Y si no es suficiente para reducir el ruido programar F26 = 6, valor por defecto 4. En este último caso el filtro reduce a 175m su distancia de trabajo máxima que era de 200m.
- 2. Rampa de parada más suave. Por defecto está en 6.00s. El parámetro a modificar es el E11.

NOTA: hay que tener en cuenta que un Reset de fábrica anularía estas modificaciones.

### 8.7.Recuperación de los ajustes de fábrica

- 1. Programar parámetro H03=1, sabiendo que para poner este 1 hay que pulsar  $STOP + \bigotimes$
- 2. Pulsar **Jeune y desconectar la alimentación**.

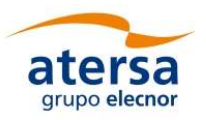

# 9. AJUSTES DE FÁBRICA

# Tabla principal de Valores de fábrica por defecto.

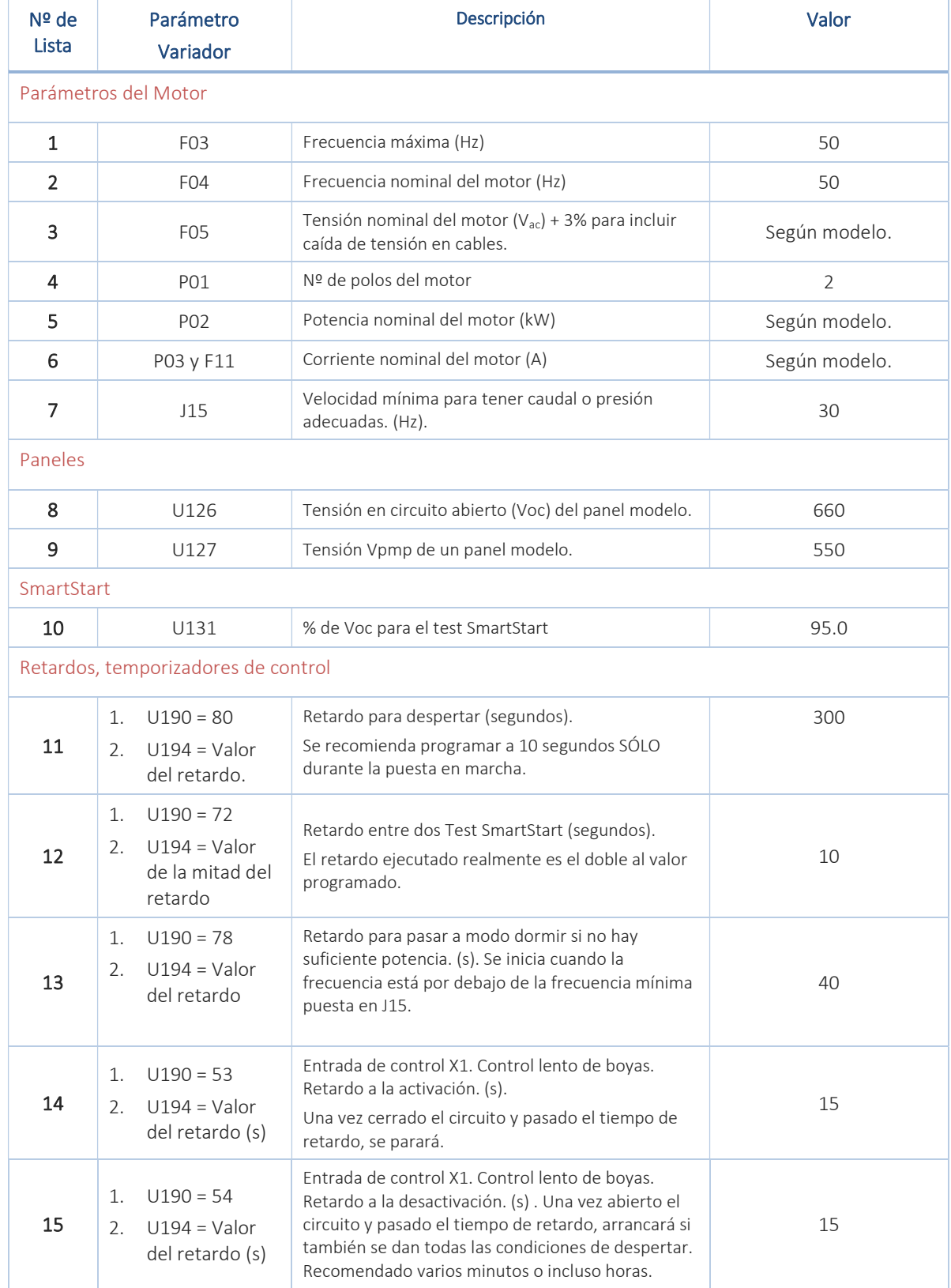

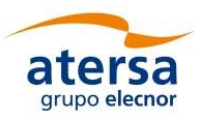

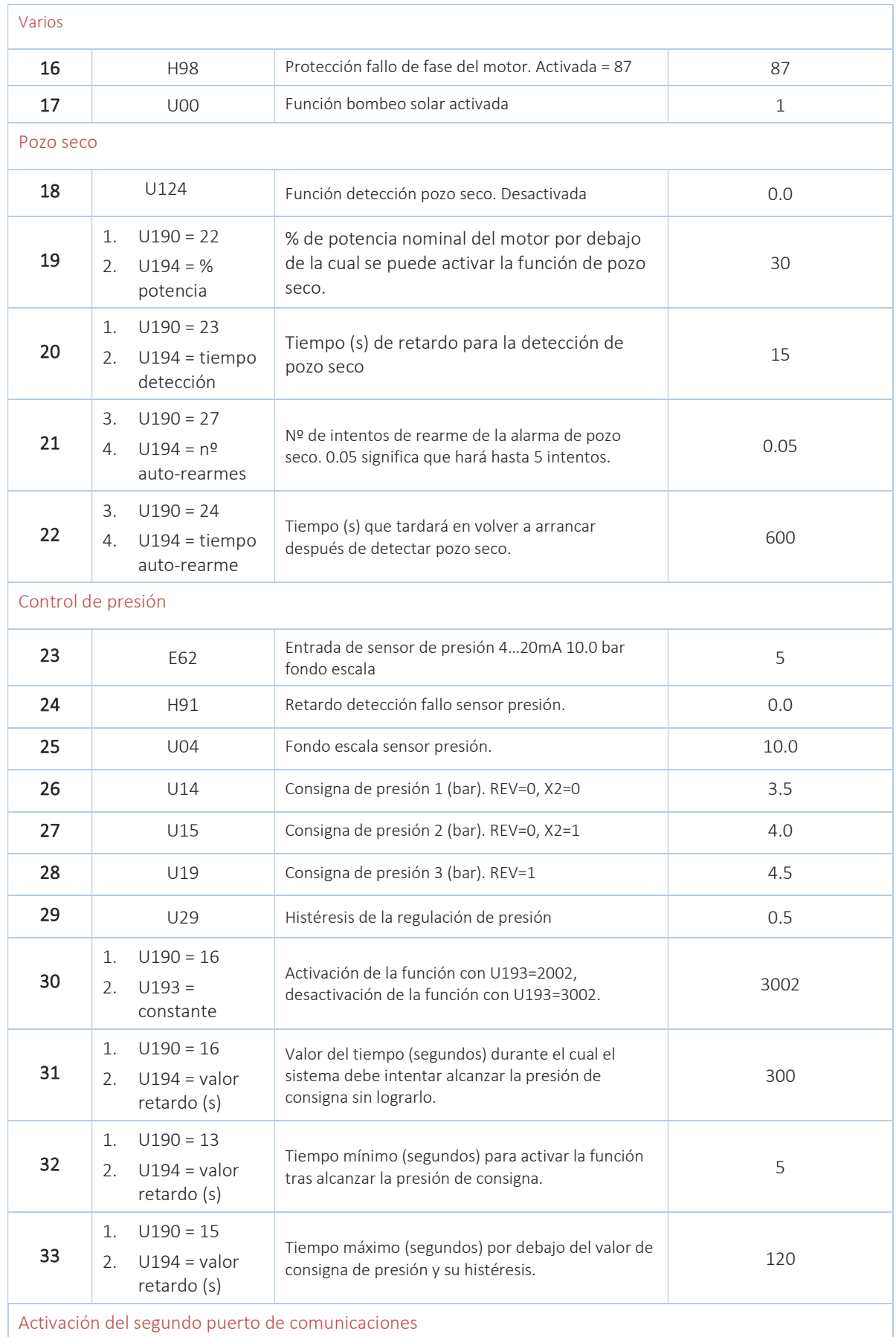

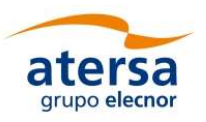

# Guía Usuario y Puesta en Marcha

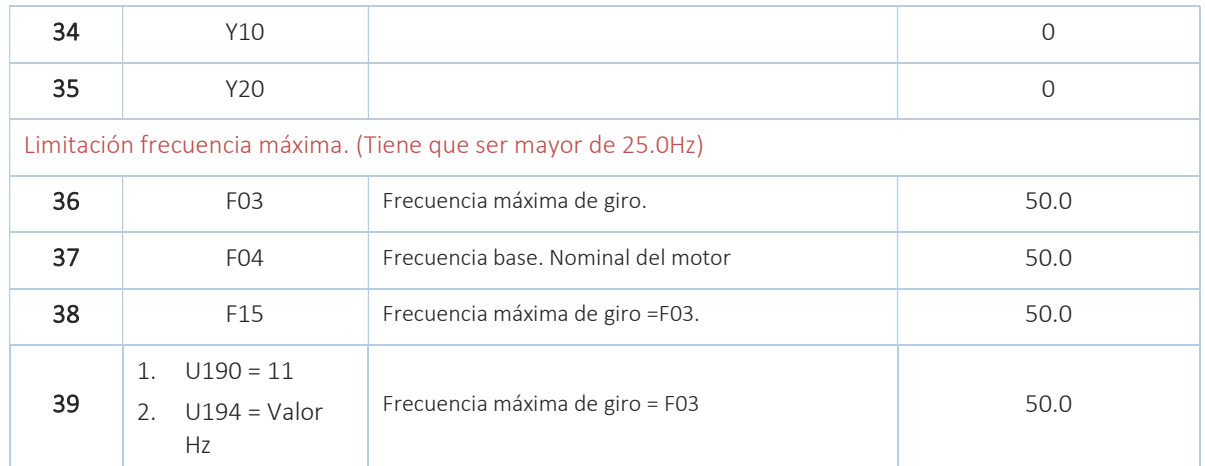

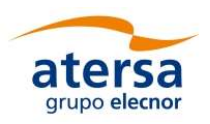

# 10. EJEMPLO ENTRADA DATOS CON TECLADO Y DISPLAY

Para utilizar el teclado para modificar un parámetro. Conviene estar en modo orden de PARO.

Al dar alimentación, el dato de la pantalla inicial es la frecuencia de trabajo y led Hz está iluminado.

Para editar/modificar un parámetro desde la pantalla inicial, realizar las siguientes pulsaciones. Ejemplo para acceder al parámetro P02 y cambiar su valor (potencia del motor)

- Pulsar y entra en modo programación, Leds HZ y kW iluminados.
- Para cambiar un dato "P" hay que situarse en 1P\_\_.

Pulsar y va cambiando de menú y letra, adelante o atrás. 1F<sub>\_\_;1E\_\_;1C\_ ;<sup>1p</sup>\_;1H\_ ;1H1\_;1A\_ ;1b\_ ;1r\_ ;1J\_ ;1J1\_;1d\_ ;1U\_</sub> \_;1U1\_ ;1Y\_ \_;1y\_ \_;2 ...;3…;4…;5…;6…;8…;0F…; y vuelve al 1F \_ \_ .

Al llegar al menú 1P pulsar para entrar dentro del menú. Aparece P01, dentro del menú de las "P" apuntando al 01.

Con Va cambiando P01; P02; P03; ...; P99. Pulsar hasta situarse en P02.

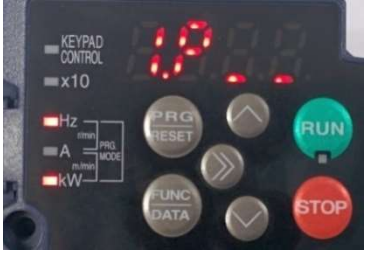

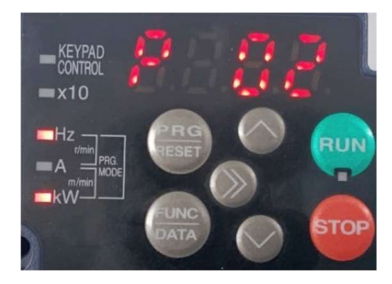

Pulsar y ya estamos "dentro" del valor de la variable P02.

Podemos "ver" su valor y cambiarlo con **El valor que** cambiamos está intermitente.

► Una vez tengamos el nº escrito en pantalla y estando el valor aún intermitente pulsar grabar el dato: y aparecerá en pantalla  $SAVE$ . Fin de la programación del dato.

### **NOTAS**

FUNC

- 1. Si el nº es grande, para cambiar las centenas o para ir más rápido, se puede utilizar y cambiar la posición del nº que se edita.
- 2. Para salir del modo programación, y volver a la pantalla de inicio pulsar tantas veces como sea necesario hasta que NO estén encendidos al mismo tiempo los dos leds HZ y kW.
- 3. Si nos hemos equivocado o perdido y no queremos modificar un nº que estamos viendo o editando, para volver "atrás" y no grabar un dato.
- 4. Es similar al "Enter" de un ordenador y como "escape". En el capítulo 3 del manual del variador están descritos los detalles de los menús.

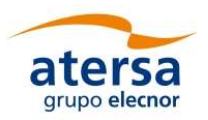

**UNC** 

# 11. CAMBIO VARIABLE VISUALIZADA EN EL DISPLAY

Por defecto, en el Display del variador se muestran los Hz a los que está girando la bomba. Es posible

modificar el parámetro visualizado de manera instantánea pulsando el botón <sup>bata</sup>

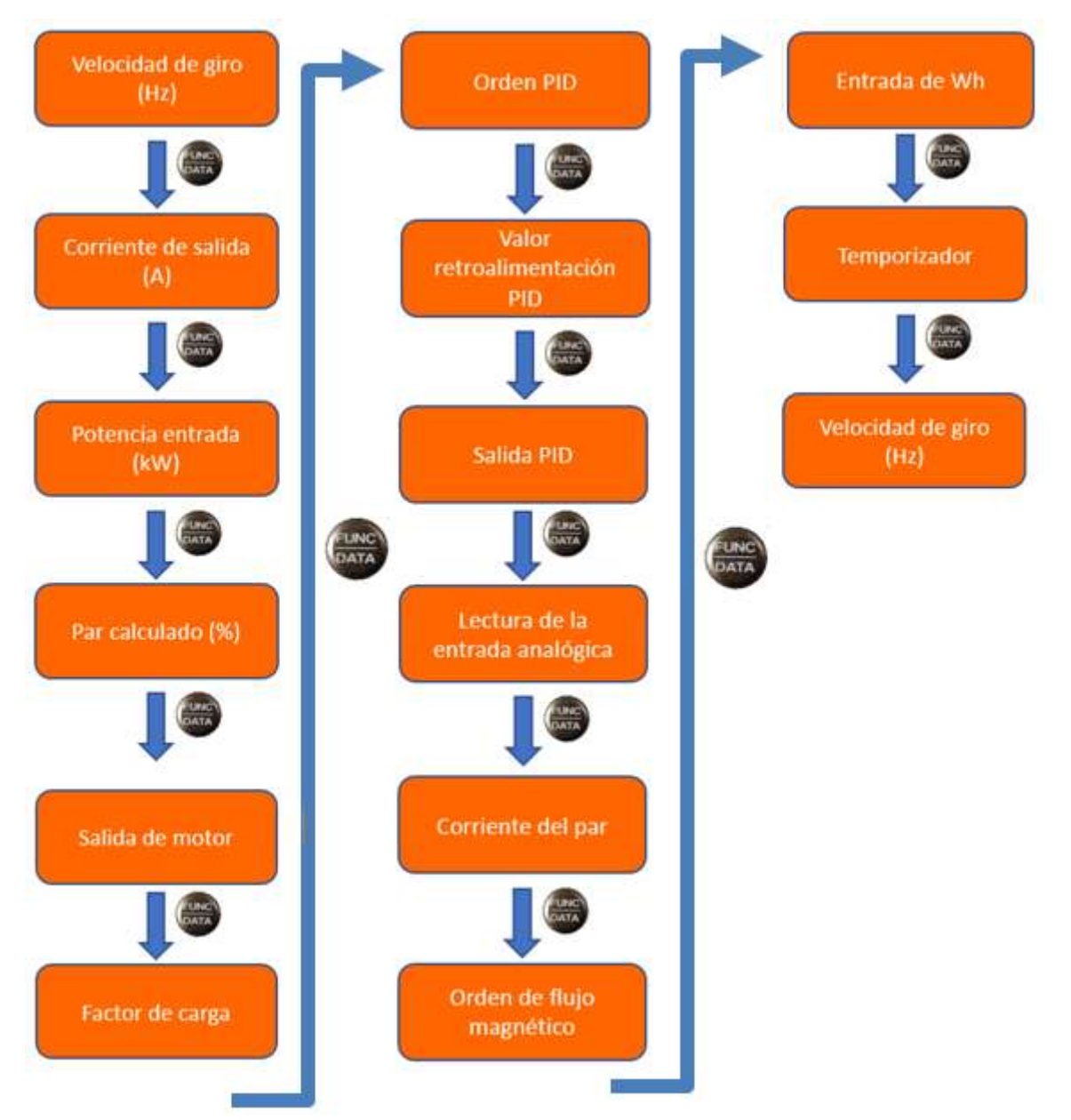

Mediante la visualización de estos parámetros es posible interpretar con más facilidad el funcionamiento del equipo.

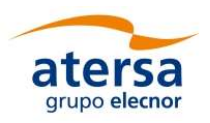

# 12. ANEXO TÉCNICO 1

En este anexo se va a explicar cómo calcular de manera teórica y experimental el valor adecuado para introducir en el parámetro U131 y programar el Test SmartStart. Primero se va a mostrar el cálculo aproximado teórico que se puede realizar.

Para ello es necesario conocer dos datos. Por un lado, la potencia mínima consumida por el motor en su frecuencia mínima.

Esta potencia se puede conocer de manera experimental:

- Forzar al variador para que trabaje a frecuencia mínima (mediante la variable F03, mirar apartado "8.3 Función dormir y frecuencia mínima").
- Cuando esté trabajando a dicha frecuencia, pulsar dos veces el botón  $\left(\frac{F_{\text{OMC}}}{P_{\text{OMC}}}\right)$  para poder ver los kW de salida del variador. Ese es el valor que estamos buscando.

Por otro lado, es necesario conocer la potencia con la que se va a realizar el test. Para ello no hay más que:

- Dar orden de PARO  $\left(\bigcup_{n=1}^{\infty} a_n\right)$  para reiniciar temporizaciones.
- Dar orden de MARCHA (1)
- Esperar 300 segundos, el tiempo de despertar (o el tiempo que se haya programado para despertar, punto "8.1 Función despertar").
- Durante estos 300 segundos el display del variador estará parpadeando con 00.00. Significa que está en STOP.
- 

• Pulsar dos veces el botón  $\left(\frac{FUNC}{DATA}\right)$  para visualizar kW en el display.

 Después del temporizador de despertar, el display se quedará fijo y aparecerá una potencia en él, sin que gire el motor. Este valor permanecerá durante 2-3 segundos, y después bajará a 0 de nuevo. Ese valor es el que nos interesa.

En el siguiente gráfico se puede ver los cambios de potencia que realiza el variador en los test, y su reacción cuando el test es válido:

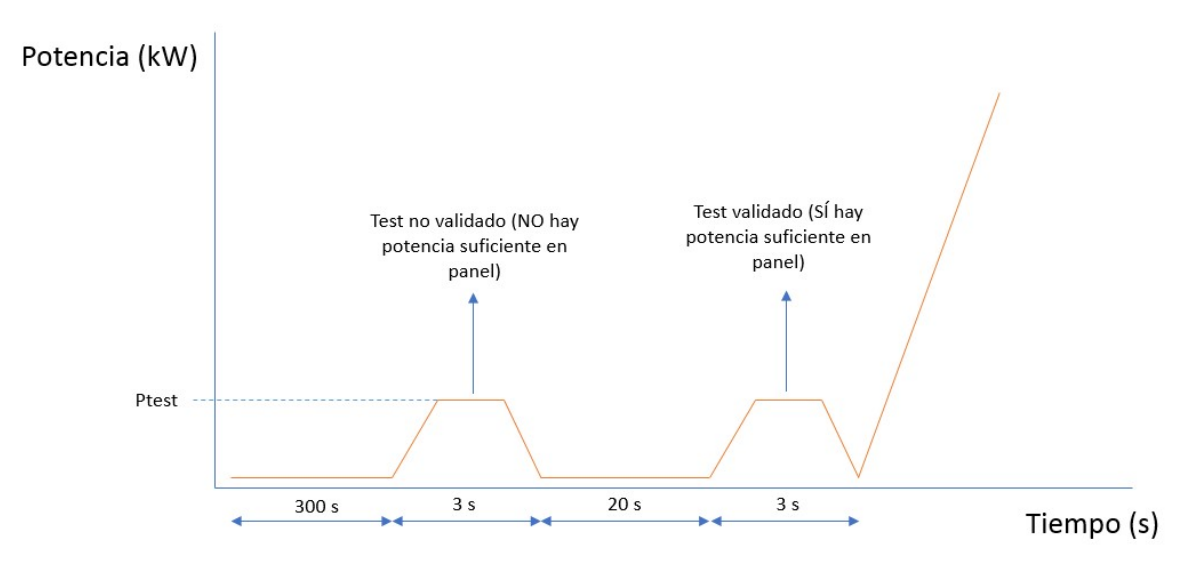

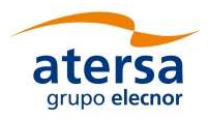

 $\bullet$  Conocida  $P_{test}$  y  $P_{min}$ , llevar a cabo el siguiente cálculo:

## $P_{test}$  $P_{min}$

Y con el resultado de ese cálculo se deberá entrar a la siguiente tabla y se obtendrá el parámetro U131 adecuado teórico.

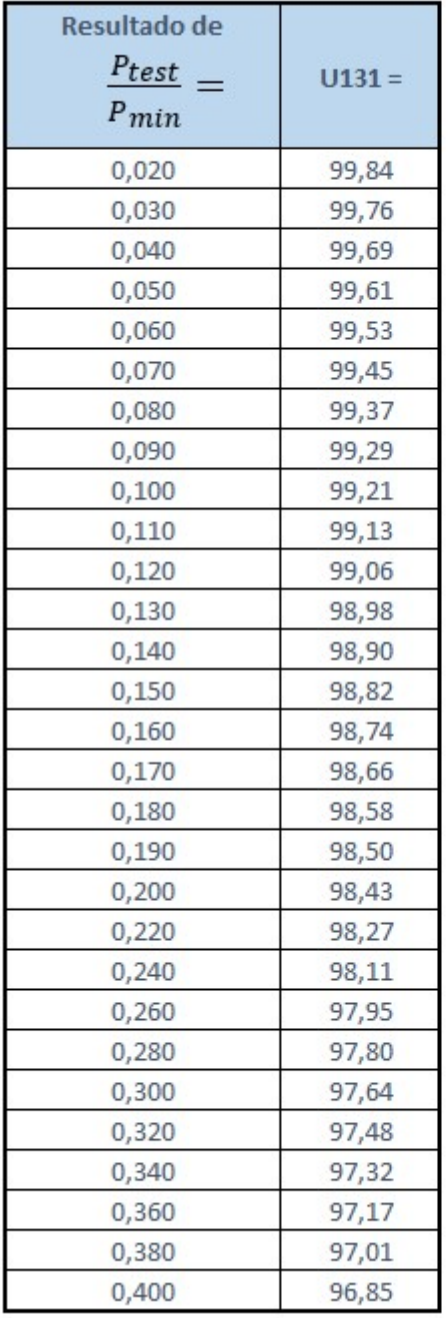

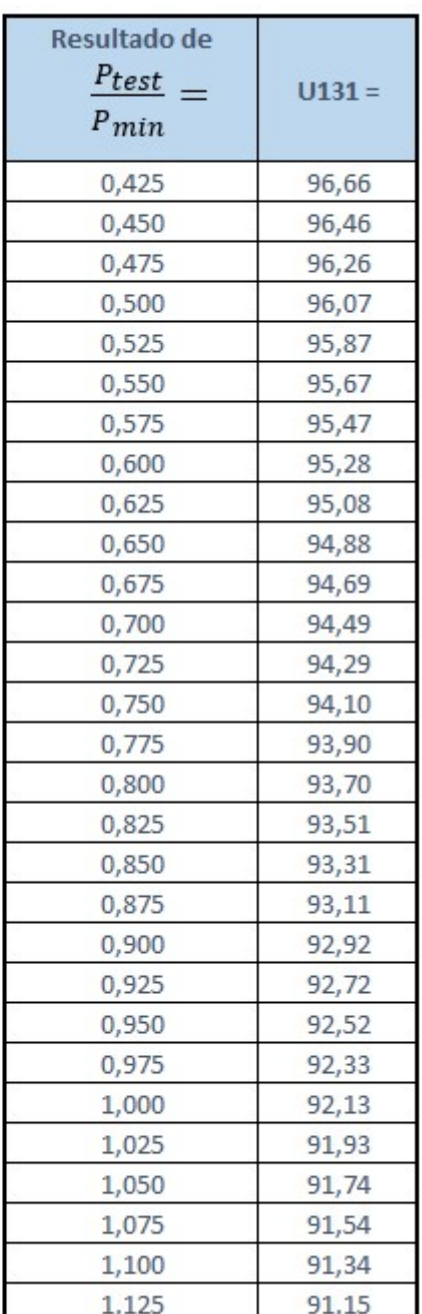

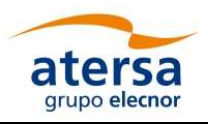

A continuación, se muestra un ejemplo de cómo obtener este valor:

- Tenemos un motor de potencia nominal de 10 kW (10000 W).
- Ya hemos hecho la puesta en marcha y el Autotuning.
- Ajustamos la frecuencia mínima a 35 Hz (ver "8.3 Función dormir") y arrancamos.
- Visualizamos en display los kW (pulsar dos veces  $\left(\frac{1}{r}$ unc)). Anotamos el valor:  $P_{min} = 3.5$  kW

- Paramos el equipo y volvemos a arrancar.
- Visualizamos los kW en pantalla cuando realiza el Test. Apuntamos el valor:  $P_{test} = 2.1 \, kW$
- **•** Calculamos:

$$
\frac{P_{test}}{P_{min}} = \frac{2.1}{3.5} = 0.6
$$

- Entramos en la tabla con este valor, y observamos qué valor obtenemos.
- Debemos introducir 95,28 en el parámetro U131. Si redondeamos a un decimal, 95,3.

También es posible determinar el valor óptimo del parámetro U131 de manera experimental. Ejemplo de secuencia:

- Tenemos establecido U131=0.95 (valor por defecto).
- Se ejecuta el Test SmartStart. El sistema no intenta arrancar.
- Leemos U175. Vemos que U175=92.0. Como U175=92.0 < U131=95.0, el Test no ha sido válido y el sistema no ha intentado arrancar.
- Pasan 20 segundos (por defecto), y se vuelve a ejecutar el Test. El sistema intenta arrancar, pero no alcanza la frecuencia mínima y se vuelve a dormir tras 40 segundos (retardo función dormir).
- Leemos U175. Vemos que U175=95.5. Como U175=95.5 > U131=95.0, el Test ha sido válido y ha intentado arrancar, pero ahora sabemos que U131=95.0 es un valor demasiado bajo, pues el sistema NO alcanza frecuencia mínima.
- Pasan 20s, y se vuelve a ejecutar Test. El sistema intenta arrancar, alcanza la frecuencia mínima y se estabiliza.
- Leemos U175. Vemos que U175=96.8. Como U175=96.8 > U131=95.0, el Test ha sido válido, y ahora sabemos que si U175>=96.8 el sistema siempre va a alcanzar la frecuencia mínima.
- Actualizamos el valor de SmartStart U131 a un valor entre 95.5 (valor no válido comprobado) y 96.8 (valor válido comprobado). Por ejemplo, U131=96.0. Si realiza más iteraciones será capaz de ser más preciso.

De esta manera se han afinado las condiciones de arranque del equipo para evitar arranques fallidos al máximo.

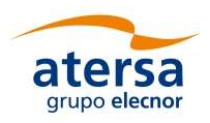

# 13. DESINSTALACIÓN

Para la desinstalación de este equipo seguir los siguientes pasos:

- Poner en OFF el interruptor de marcha/paro del motor.
- Poner en OFF el seccionador de la entrada auxiliar AC (1,2,3) de la red eléctrica o grupo electrógeno (si hay conexión auxiliar).
- Esperar 5 minutos.
- Abrir todos los seccionadores de las entradas de paneles, positivo (+) y negativo (-).
- Desconectar cables de las bornas del motor (18,19,20).
- Desconectar cables de las bornas de las entradas (+) y (-). ATENCIÓN, si es de día, los paneles estarán generando tensiones peligrosas. Aislar los extremos de los cables.
- Desconectar cables de las bornas de las entradas auxiliar AC (1,2,3). ATENCIÓN, en los cables puede haber tensiones peligrosas. Aislar los extremos de los cables.

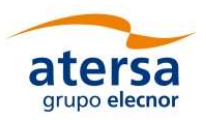

# 14. ESPECIFICACIONES TÉCNICAS

Parámetros aplicables a modelos de cualquier potencia y tamaño:

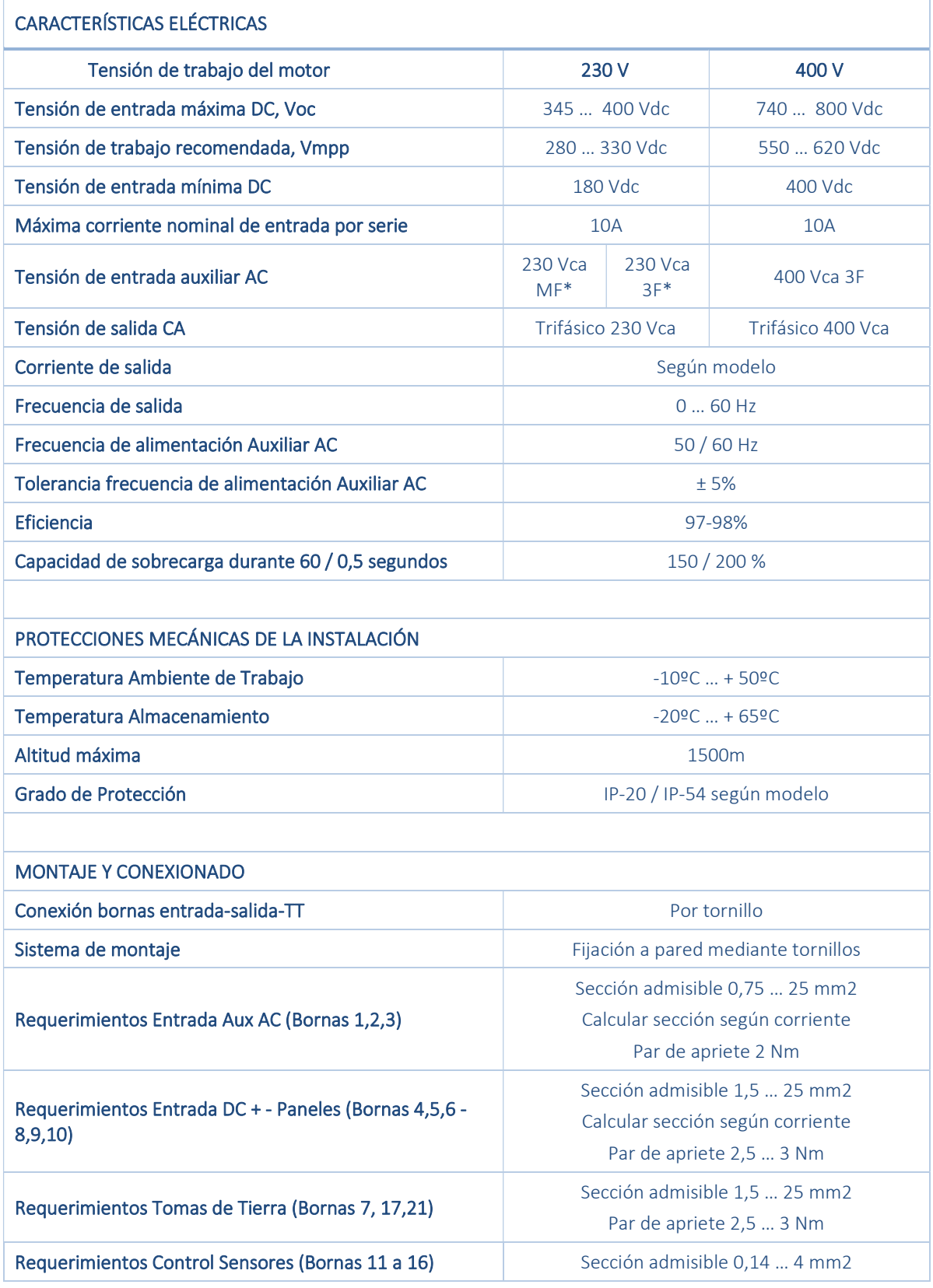

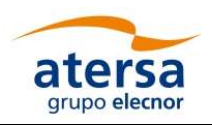

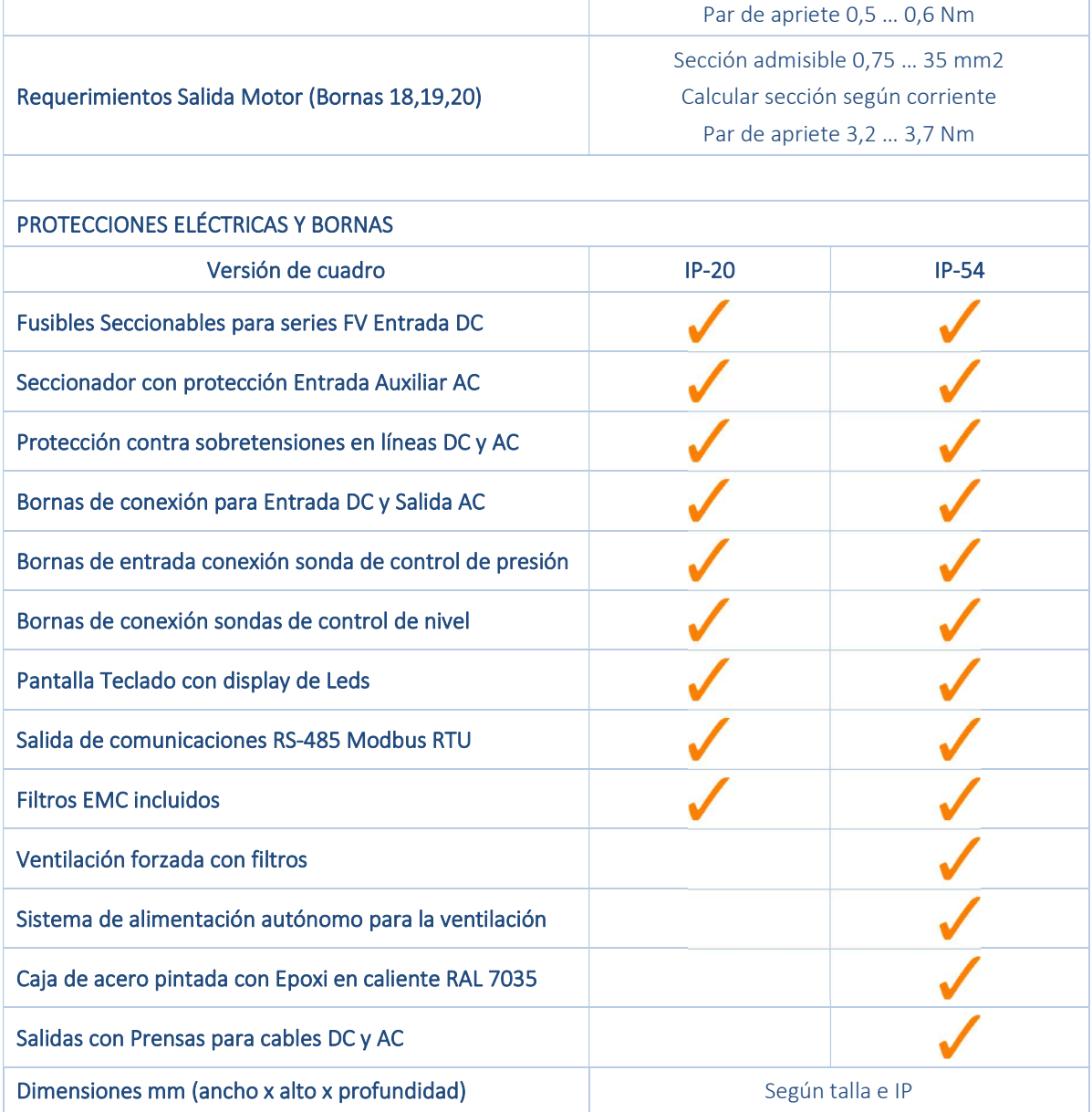

\* Para los modelos de 230 Vac de 1,5 y 2,2 kW, la entrada auxiliar de tensión alterna será 230 Vac monofásica. Para el resto de modelos de 230 Vac, la entrada auxiliar de tensión alterna será 230 Vac trifásica.

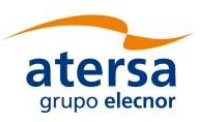

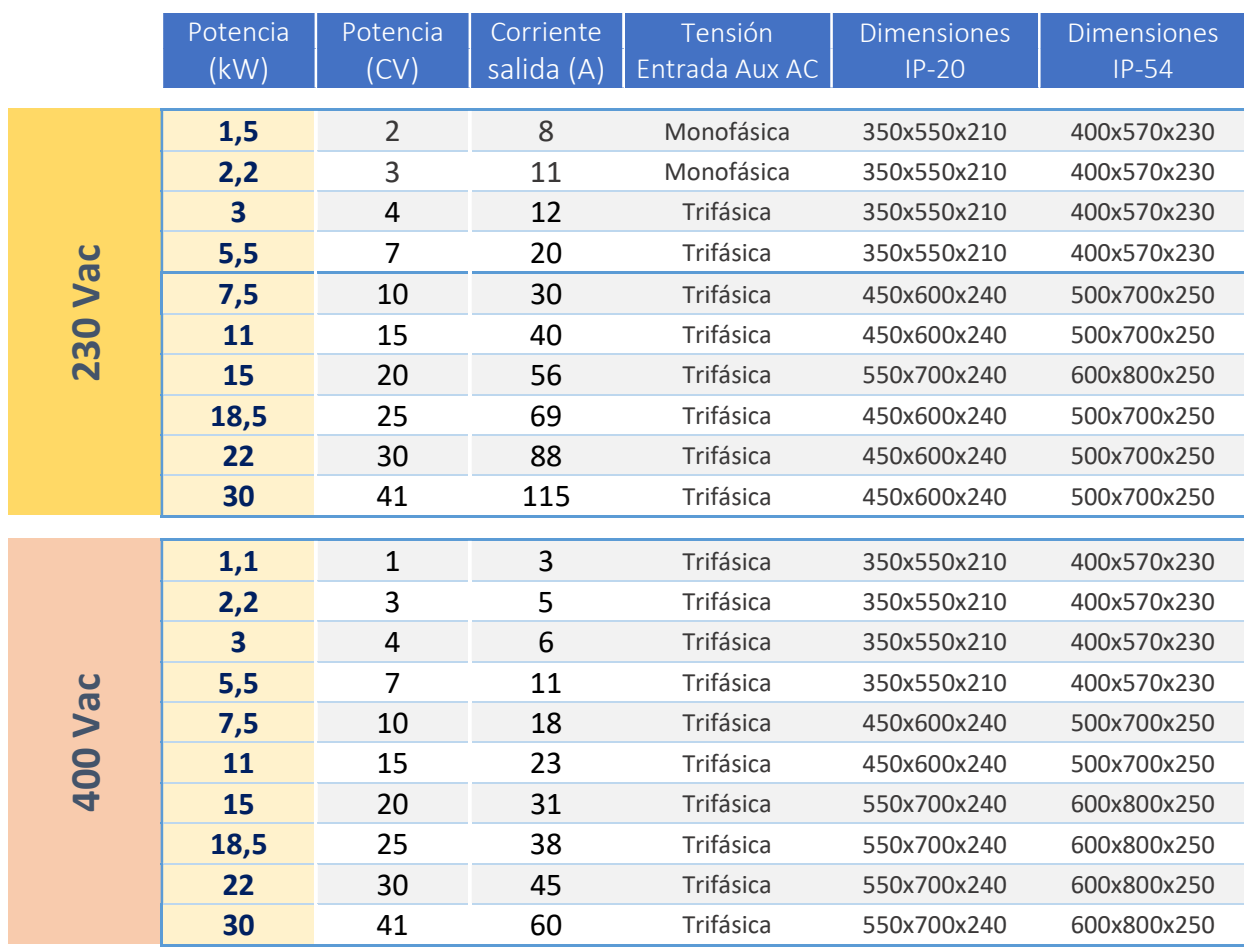

# Parámetros variables con la potencia del variador:

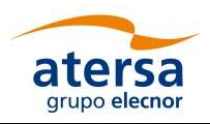

# 15. MANTENIMIENTO

El mantenimiento del equipo debe ser realizado únicamente por personal formado y cualificado. Se necesitan herramientas especiales de las cuales un técnico especializado dispone como estándar.

El mantenimiento preventivo del equipo se realiza al primer año a partir de su instalación y seguidamente cada tres años sucesivamente.

Los puntos que deberemos seguir para su correcto mantenimiento del sistema son los siguientes:

- Comprobar que todas las conexiones mecánicas del equipo siguen correctamente ajustadas, si no fuera así apretarlas con las herramientas adecuadas.
- Verificar apriete de todos los prensaestopas de la entrada de las líneas CC y de salida CA (equipos IP54).
- Comprobar la existencia de animales o insectos en el interior del equipo y si los hubiera eliminarlos.
- Verificar el estado de la Protección de Sobretensiones por varistor. Descargas atmosféricas de elevada energía pueden provocar la destrucción de los varistores. Sustituirlos llegado el caso.
- Realizar el mantenimiento de la bomba, de acuerdo al manual propio de ésta, facilitado por su fabricante.
- Proceder con el mantenimiento del variador de acuerdo al manual del fabricante suministrado en este equipo.
- Anualmente revisar los filtros de aire y los ventiladores. Limpiar con un soplador de aire.

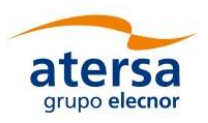

# 16. DISPOSICIONES Y CONDICIONES DE GARANTÍA.

### 16.1. Duración de la garantía

El período de garantía es de 2 años a partir de la fecha de adquisición del equipo.

### 16.2. Condiciones de la garantía

El recibo de la factura original con la fecha de compra es necesario para cualquier reclamación de garantía.

Durante el plazo de garantía, el equipo será reparado sin facturación de material y horas de trabajo en fábrica. No están incluidos los gastos de montaje, desmontaje y transporte.

El equipo sólo se deberá enviar tras la autorización por parte de Atersa, para ello, comunique la reclamación de garantía por escrito a Atersa (Valencia) sat.atersa@elecnor.es, indicando su nombre, dirección y número de teléfono y otros datos de contacto. La autorización se realiza tras el envío del protocolo de errores rellenado con indicación del fallo y la forma de tramitación de la garantía. No podremos aceptar ni tramitar aparatos enviados a Atersa sin previa comunicación escrita.

Se deberá conceder el tiempo necesario para la corrección de los fallos.

Conserve el embalaje original incluso una vez que haya finalizado el plazo de garantía. El transportista sólo está autorizado a aceptar el equipo en su embalaje original para la protección durante el transporte. Por esta razón, consúltenos antes de la recogida si hubiera perdido el embalaje original. Contra facturación podremos a su disposición un embalaje nuevo.

### 16.3. Exclusión de responsabilidad

Quedan excluidas las reclamaciones y toda responsabilidad en los casos siguientes:

- Daños causados por la utilización incorrecta del equipo.
- Utilización constante de cargas con potencias superiores a la máxima nominal.
- Utilización en condiciones ambientales no adecuadas (humedad, temperaturas extremas…).
- Equipos que presenten golpes, desmontados o que hayan sido reparados en un servicio técnico no autorizado.
- Descargas atmosféricas, accidentes, agua, fuego y otras circunstancias que están fuera del control del fabricante.

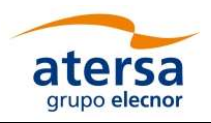

Quedan excluidas otras reclamaciones ulteriores o distintas en caso de daños directos e indirectos, especialmente reclamaciones por daños y perjuicios, incluyendo infracción positiva de contrato, salvo si están prescritas obligatoriamente por la ley

# 17. MODIFICACIONES

El contenido de este documento puede ser modificado sin previo aviso. Atersa se ha preocupado para asegurar la información contenida en este manual, sin embargo, no puede asumir ninguna responsabilidad en el caso de errores u omisiones en este documento, así como por la interpretación de la información contenida.

Atersa se reserva el derecho de modificar el producto sin avisar a los usuarios según sus propios criterios.

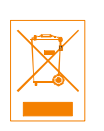

Nota: Depositar el equipo en un punto verde, una vez finalizada su vida útil.

Última revisión: Julio 2019